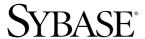

Configuration Guide

Replication Server®

15.2

[ Windows ]

#### DOCUMENT ID: DC35818-01-1520-01

LAST REVISED: February 2009

Copyright © 2009 by Sybase, Inc. All rights reserved.

This publication pertains to Sybase software and to any subsequent release until otherwise indicated in new editions or technical notes. Information in this document is subject to change without notice. The software described herein is furnished under a license agreement, and it may be used or copied only in accordance with the terms of that agreement.

To order additional documents, U.S. and Canadian customers should call Customer Fulfillment at (800) 685-8225, fax (617) 229-9845.

Customers in other countries with a U.S. license agreement may contact Customer Fulfillment via the above fax number. All other international customers should contact their Sybase subsidiary or local distributor. Upgrades are provided only at regularly scheduled software release dates. No part of this publication may be reproduced, transmitted, or translated in any form or by any means, electronic, mechanical, manual, optical, or otherwise, without the prior written permission of Sybase, Inc.

Sybase trademarks can be viewed at the Sybase trademarks page at http://www.sybase.com/detail?id=1011207. Sybase and the marks listed are trademarks of Sybase, Inc. ® indicates registration in the United States of America.

Java and all Java-based marks are trademarks or registered trademarks of Sun Microsystems, Inc. in the U.S. and other countries.

Unicode and the Unicode Logo are registered trademarks of Unicode, Inc.

All other company and product names mentioned may be trademarks of the respective companies with which they are associated.

Use, duplication, or disclosure by the government is subject to the restrictions set forth in subparagraph (c)(1)(ii) of DFARS 52.227-7013 for the DOD and as set forth in FAR 52.227-19(a)-(d) for civilian agencies.

Sybase, Inc., One Sybase Drive, Dublin, CA 94568.

## **Contents**

| About This Book |                                                        | vii         |
|-----------------|--------------------------------------------------------|-------------|
| CHAPTER 1       | Preparing to Install and Configure Replication Server  |             |
|                 | Before you begin                                       |             |
|                 | Planning the replication system                        |             |
|                 | Using the Replication Server installation worksheet    |             |
|                 | Completing the worksheet                               |             |
|                 | Completing the database setup worksheet                | 20          |
| CHAPTER 2       | Configuring Replication Server and Adding Databases wi | ith rs_init |
|                 | Using rs_init                                          | 25          |
|                 | Using rs_initUsing rs_init interactively               |             |
|                 | rs_init with a resource file                           |             |
|                 |                                                        |             |
|                 | Starting rs_init                                       |             |
|                 | Configuring a new Replication Server                   |             |
|                 | Adding a database to the replication system            | 33          |
| CHAPTER 3       | Upgrading or Downgrading an Existing Replication Serve |             |
|                 | Preparing to upgrade                                   | 37          |
|                 | Overview                                               |             |
|                 | Upgrading to Replication Server 15.2                   | 38          |
|                 | If an upgrade fails                                    |             |
|                 | Upgrading a user database in a replication system      |             |
|                 | Committing a local site to a new version level         | 43          |
|                 | Setting the replication system version                 | 44          |
|                 | Setting the Replication Server site version            | 45          |
|                 | Upgrading routes                                       | 47          |
|                 | Mixed-version replication systems                      | 48          |
|                 | Upgrading Adaptive Server in replication system        |             |
|                 | Downgrading Replication Server to an earlier version   |             |
|                 | Downgrade restrictions                                 |             |

| CHAPTER 4 | Using Password Encryption55                                          |    |
|-----------|----------------------------------------------------------------------|----|
|           | Overview                                                             |    |
|           | Altering an encrypted password for a Replication Server 57           |    |
| CHAPTER 5 | Secure Sockets Layer 59                                              | 9  |
|           | Setting up SSL services                                              |    |
|           | Adding the SSL driver to the driver configuration file 60            | 0  |
|           | Adding trusted CA certificates to the trusted roots file 60          | 0  |
|           | Obtaining a certificate for each SSL-enabled Replication Server 61   |    |
|           | Creating an identity file6                                           | 1  |
|           | Adding an encrypted password to the configuration file 62            | 2  |
|           | Creating SSL entries in the directory service                        | 2  |
|           | Enabling SSL on Replication Server                                   | 3  |
| CHAPTER 6 | Starting or Stopping a Replication Server 65                         | 5  |
|           | Using the Services Manager 65                                        | 5  |
|           | Starting a Replication Server 66                                     | 6  |
|           | Stopping a Replication Server using isql                             | 7  |
| CHAPTER 7 | Replication Monitoring Services 69                                   | 9  |
|           | Introducing Replication Monitoring Services                          | 9  |
|           | Monitoring servers in the replication domain                         | 0  |
|           | Installation 70                                                      | 0  |
|           | Configuring RMS for three-tier management support                    | 0  |
|           | Starting and Stopping RMS7                                           | 1  |
|           | Connecting to RMS                                                    | 2  |
| CHAPTER 8 | Installing and Implementing Non-ASE Support Features 75              | 5  |
|           | Introduction                                                         | 5  |
|           | Components for non-ASE support installed with Replication            |    |
|           | Server                                                               |    |
|           | Overview of non-ASE support installation                             | 7  |
|           | Configuring non-ASE support                                          |    |
|           | Creating a replicate database connection using connection profile 78 | es |
|           | Creating replication definitions                                     | 8  |
|           | Creating subscriptions                                               | 8  |
|           | Marking primary tables 78                                            | 8  |

| APPENDIX A | WorksheetsReplication Server installation worksheet                                                                                                 | 82              |
|------------|----------------------------------------------------------------------------------------------------|-----------------|
| APPENDIX B | Using rs_init with Resource Files  Using resource file templates  Using resource files for rs_init                                                  | <b>87</b><br>87 |
|            | Editing a resource file                                                                                                    | 89<br>90        |
| APPENDIX C | Sample Replication System  Description of the sample replication system  Setting up the example  Testing and troubleshooting the replication system | 103<br>104      |
| Index      |                                                                                                    | 111             |

## **About This Book**

#### Audience

This guide is for System Administrators or other qualified installers who are familiar with their system's environment, networks, disk resources, and media devices.

#### How to use this book

This book explains how to:

- Set up and configure a replication system
- Start and stop a Replication Server®
- Upgrade or downgrade Replication Server software

See the Replication Server release bulletin for your platform for the operating system and platforms that Replication Server supports.

Use this book with the *Replication Server Installation Guide for Windows* to install and set up Replication Server.

The information in this book is organized as follows:

- Chapter 1, "Preparing to Install and Configure Replication Server" describes what you need to know and do before you install Replication Server. Worksheets help you organize the installation information.
- Chapter 2, "Configuring Replication Server and Adding Databases with rs\_init" explains how to install Replication Servers and add databases to your replication system.
- Chapter 3, "Upgrading or Downgrading an Existing Replication Server" describes how to upgrade from an earlier version of Replication Server. It also explains how to downgrade your replication system to revert to an earlier version.
- Chapter 4, "Using Password Encryption" describes how to use rs\_init to enable password encryption for a Replication Server. It also explains how to alter passwords in configuration files.
- Chapter 5, "Secure Sockets Layer" describes how to enable SSL for a Replication Server.

- Chapter 6, "Starting or Stopping a Replication Server" explains how to begin using Replication Server.
- Chapter 7, "Replication Monitoring Services" explains how to configure Replication Monitoring Services (RMS).
- Chapter 8, "Installing and Implementing Non-ASE Support Features" explains how to install and configure support for non-Adaptive Server (non-ASE) data servers.
- Appendix A, "Worksheets" includes the Replication Server Installation
  Worksheet, which you can use to collect and record the information you
  need to install and configure a Replication Server, and the Database Setup
  Worksheet, which you can use to collect and record the information you
  need to add a database to your replication system.
- Appendix B, "Using rs\_init with Resource Files" explains how to run rs\_init in batch mode using resource files.
- Appendix C, "Sample Replication System" explains how to set up a simple replication system using the pubs2 database provided with Sybase® Adaptive Server®. This exercise is a good introduction to Replication Server.

#### Related documents

The Sybase Replication Server documentation set consists of the following:

• The release bulletin for your platform – contains last-minute information that was too late to be included in the books.

A more recent version of the release bulletin may be available on the World Wide Web. To check for critical product or document information that was added after the release of the product CD, use the Sybase Product Manuals at http://www.sybase.com/support/manuals/.

- *Installation Guide* for your platform describes installation and upgrade procedures for all Replication Server and related products.
- New Features Guide—describes the new features in Replication Server.
- Administration Guide contains an introduction to replication systems. This manual includes information and guidelines for creating and managing a replication system, setting up security, recovering from system failures, and improving performance.
- Configuration Guide for your platform (this book) describes configuration procedures for all Replication Server and related products, and explains how to use the rs\_init configuration utility.

viii Replication Server

- *Design Guide* contains information about designing a replication system and integrating heterogeneous data servers into a replication system.
- *Getting Started with Replication Server* provides step-by-step instructions for installing and setting up a simple replication system.
- Heterogeneous Replication Guide and the Replication Server Options documentation set – describes how to use Replication Server to replicate data between databases supplied by different vendors.
- Reference Manual contains the syntax and detailed descriptions of Replication Server commands in the Replication Command Language (RCL); Replication Server system functions; Sybase Adaptive Server commands, system procedures, and stored procedures used with Replication Server; Replication Server executable programs; and Replication Server system tables.
- System Tables Diagram illustrates system tables and their entity relationships in a poster format. Available only in print version.
- Troubleshooting Guide contains information to aid in diagnosing and correcting problems in the replication system.
- Replication Manager plug-in help, which contains information about using Sybase Central<sup>TM</sup> to manage Replication Server.

For information about specific Windows commands, see the documentation or online help for your Windows operating system.

## Other sources of information

Use the Sybase Getting Started CD, the SyBooks<sup>TM</sup> CD, and the Sybase Product Manuals Web site to learn more about your product:

- The Getting Started CD contains release bulletins and installation guides in PDF format, and may also contain other documents or updated information not included on the SyBooks CD. It is included with your software. To read or print documents on the Getting Started CD, you need Adobe Acrobat Reader, which you can download at no charge from the Adobe Web site using a link provided on the CD.
- The SyBooks CD contains product manuals and is included with your software. The Eclipse-based SyBooks browser allows you to access the manuals in an easy-to-use, HTML-based format.

Some documentation may be provided in PDF format, which you can access through the PDF directory on the SyBooks CD. To read or print the PDF files, you need Adobe Acrobat Reader.

Refer to the *SyBooks Installation Guide* on the Getting Started CD, or the *README.txt* file on the SyBooks CD for instructions on installing and starting SyBooks.

 The Sybase Product Manuals Web site is an online version of the SyBooks CD that you can access using a standard Web browser. In addition to product manuals, you will find links to EBFs/Maintenance, Technical Documents, Case Management, Solved Cases, newsgroups, and the Sybase Developer Network.

To access the Sybase Product Manuals Web site, go to Product Manuals at http://www.sybase.com/support/manuals/.

## Sybase certifications on the Web

Technical documentation at the Sybase Web site is updated frequently.

#### Finding the latest information on product certifications

- 1 Point your Web browser to Technical Documents at http://www.sybase.com/support/techdocs/.
- 2 Click Certification Report.
- 3 In the Certification Report filter select a product, platform, and timeframe and then click Go.
- 4 Click a Certification Report title to display the report.

#### Finding the latest information on component certifications

- 1 Point your Web browser to Availability and Certification Reports at http://certification.sybase.com/.
- 2 Either select the product family and product under Search by Base Product; or select the platform and product under Search by Platform.
- 3 Select Search to display the availability and certification report for the selection.

#### Creating a personalized view of the Sybase Web site (including support pages)

Set up a MySybase profile. MySybase is a free service that allows you to create a personalized view of Sybase Web pages.

- 1 Point your Web browser to Technical Documents at http://www.sybase.com/support/techdocs/.
- 2 Click MySybase and create a MySybase profile.

## Sybase EBFs and software maintenance

#### Finding the latest information on EBFs and software maintenance

- 1 Point your Web browser to the Sybase Support Page at http://www.sybase.com/support.
- 2 Select EBFs/Maintenance. If prompted, enter your MySybase user name and password.
- 3 Select a product.
- 4 Specify a time frame and click Go. A list of EBF/Maintenance releases is displayed.

Padlock icons indicate that you do not have download authorization for certain EBF/Maintenance releases because you are not registered as a Technical Support Contact. If you have not registered, but have valid information provided by your Sybase representative or through your support contract, click Edit Roles to add the "Technical Support Contact" role to your MySybase profile.

5 Click the Info icon to display the EBF/Maintenance report, or click the product description to download the software.

#### Conventions

This section describes the stylistic and syntactic conventions used in this book.

**Style conventions** Syntax statements (displaying the syntax and options for a command) are printed as follows:

```
alter user user
set password new_passwd
[verify password old_passwd]
```

Examples that show the use of Replication Server commands are printed as follows:

```
alter user louise
set password hFE5t
verify password hFE5t
```

Command names, command option names, program names, program flags, keywords, configuration parameters, functions, and stored procedures are printed as follows:

- Use alter user to change the password for a login name.
- Variables, parameters to functions and stored procedures, and usersupplied words are in italics in syntax and in paragraph text, as follows:

The set password *new passwd* clause specifies a new password.

 Names of database objects, such as databases, tables, columns, and datatypes, are in italics in paragraph text, as follows:

The base\_price column in the Items table is a money datatype.

 Names of replication objects, such as function-string classes, error classes, replication definitions, and subscriptions, are in italics.

**Syntax conventions** Syntax formatting conventions are summarized in Table 1. Examples combining these elements follow.

Table 1: Syntax formatting conventions

| Key      | Definition                                                                                                    |  |
|----------|----------------------------------------------------------------------------------------------------|--|
| variable | Variables (words standing for values that you fill in) are in italics.                                                                                           |  |
| { }      | Curly braces mean you must choose at least one of the enclosed options. Do not include braces in the command.                                                    |  |
| [ ]      | Brackets mean you may choose or omit enclosed options. Do not include brackets in the command.                                                                   |  |
|          | Vertical bars mean you may choose no more than one option (enclosed in braces or brackets).                                                                      |  |
| ,        | Commas mean you may choose as many options as you need (enclosed in braces or brackets).  Separate your choices with commas, to be typed as part of the command. |  |
|          | Commas may also be required in other syntax contexts.                                                                                                    |  |
| ( )      | Parentheses are to be typed as part of the command.                                                                                                    |  |
|          | An ellipsis (three dots) means you may repeat the last unit as many times as you need. Do not include ellipses in the command.                                   |  |

#### Obligatory Choices:

• Curly braces and vertical bars – choose only one option.

```
{red | yellow | blue}
```

• Curly braces and commas – choose one or more options. If you choose more than one, separate your choices with commas.

```
{cash, check, credit}
```

#### Optional choices:

• One item in square brackets – choose it or omit it.

[anchovies]

• Square brackets and vertical bars – choose none or only one.

[beans | rice | sweet potatoes]

**xii** Replication Server

• Square brackets and commas – choose none, one, or more options. If you choose more than one, separate your choices with commas.

```
[extra cheese, avocados, sour cream]
```

#### Repeating elements:

An ellipsis (...) means that you may repeat the last unit as many times as you need. For the alter function replication definition command, for example, you can list one or more parameters and their datatypes for either the add clause or the add searchable parameters clause:

```
alter function replication definition function_rep_def
{deliver as 'proc_name' |
add @parameter datatype[, @parameter
datatype]... |
add searchable parameters @parameter
[, @parameter]... |
send standby {all | replication definition}
parameters}
```

## Accessibility features

This document is available in an HTML version that is specialized for accessibility. You can navigate the HTML with an adaptive technology such as a screen reader, or view it with a screen enlarger.

Replication Server HTML documentation has been tested for compliance with U.S. government Section 508 Accessibility requirements. Documents that comply with Section 508 generally also meet non-U.S. accessibility guidelines, such as the World Wide Web Consortium (W3C) guidelines for Web sites.

**Note** You might need to configure your accessibility tool for optimal use. Some screen readers pronounce text based on its case; for example, they pronounce ALL UPPERCASE TEXT as initials, and MixedCase Text as words. You might find it helpful to configure your tool to announce syntax conventions. Consult the documentation for your tool.

For information about how Sybase supports accessibility, see Sybase Accessibility at http://www.sybase.com/accessibility. The Sybase Accessibility site includes links to information on Section 508 and W3C standards.

#### If you need help

Each Sybase installation that has purchased a support contract has one or more designated people who are authorized to contact Sybase Technical Support. If you cannot resolve a problem using the manuals or online help, please have the designated person contact Sybase Technical Support or the Sybase subsidiary in your area.

**xiv** Replication Server

# CHAPTER 1 Preparing to Install and Configure Replication Server

This chapter helps you organize the information required to install the Replication Server software and to set up a replication system.

| Topic                                               | Page |
|-----------------------------------------------------|------|
| Before you begin                                    | 1    |
| Planning the replication system                     | 2    |
| Using the Replication Server installation worksheet | 5    |
| Completing the database setup worksheet             | 20   |

## Before you begin

Sybase recommends that you first read this guide to plan your replication system before installing Replication Server. Version 15.2 of Replication Server, however, comes with a sample Replication Server that you can install during the installation process, so you can begin installing Replication Server immediately, and return to this manual to configure your Replication Server after installation.

To use the sample Replication Server, see the *Replication Server Installation Guide for Windows* to begin installation.

You can use the "Worksheets" on page 81 to collect and record the information you need to install and configure a Replication Server, and to collect and record the information you need to add a database to your replication system.

**Note** After you have completed the worksheets, refer to the *Replication Server Installation Guide for Windows* to install your Replication Server software.

## Planning the replication system

Answer these questions before you begin to install and configure the software.

Where is the primary data?

Determine which Adaptive Server databases contain the data you want to replicate to other databases.

**Note** Although this document refers to Adaptive Server databases, you can use non-Adaptive Server databases with Replication Server. For more information, see Chapter 8, "Installing and Implementing Non-ASE Support Features".

Where will you replicate the data?

What Replication Servers will you need?

Determine the Adaptive Server databases where Replication Server will maintain copies of the data.

When you design a replication system, you decide how many Replication Servers will be installed, which databases they will manage, and on which machine they will execute.

A Replication Server can manage one or more databases. One Replication Server is adequate for some replication systems. Other systems require a Replication Server at each geographic site to manage all of the databases at that site. Still others require multiple Replication Servers at each site to handle many databases or heavy transaction volumes.

When you upgrade Replication Servers, you can "phase in" the upgrades and install 15.2 Replication Servers initially only at certain sites. Consider the timing of such upgrades with care, and assess each site's need for the new Replication Server features.

Where is the RSSD for each Replication Server?

Replication system data is stored in a dedicated Adaptive Server Enterprise database called the Replication Server System Database (RSSD), or embedded in an SQL Anywhere® database (ERSSD). RSSD must be actively managed, while ERSSD is automatically created, configured, and maintained by Replication Server. If you choose to use RSSD, it is created when the Replication Server is installed.

Before you begin the installation, decide which Adaptive Server will store the RSSD for the Replication Server and the devices on which the database and its log will be stored. You can create the Adaptive Server database devices during installation, but identify their physical disk location before you install the Replication Servers.

If you choose to use ERSSD, decide the directory paths for the ERSSD database file, transaction log, and backup. For better performance and recoverability, the database file, transaction log, and backup directory should be on different disk devices.

Where is the initial disk partition for each Replication Server?

Replication Server stores messages, such as replicated transactions, on disk in stable queues. Disk space for the queues is allocated from disk partitions you create. Disk partitions are Windows disk files.

You must allocate a disk partition of at least 20MB for each Replication Server you install. You can add more partitions later if necessary. Check each partition to make sure that it is available and that the Windows System Administrator can write to it. To use an operating disk for a partition, create an empty file. Verify that there is enough space on the file system for Replication Server to extend the disk partition file to full partition size.

Allocate the entire partition to the Replication Server. If you allocate only a portion of the partition to Replication Server, you cannot use the remainder for any other purpose. Allow read/write permissions on the partition only if the user must have permission to start Replication Server.

Which Replication Server is the ID Server? The first Replication Server you install is the ID Server. It must be running when you install new Replication Servers or add databases to the replication system.

The ID Server assigns a unique site ID to each Replication Server and a unique database ID to each database in the replication system. It also maintains replication system version information.

Which databases require Replication Agents?

A Replication Agent retrieves transactions from a database log, and passes them to the replication system via the Replication Server that manages the database.

There is one Replication Agent per database. Because the Replication Agent is configured when a database is set up for replication, you must know whether a Replication Agent is required before you add a database to the replication system. A user database requires a Replication Agent if:

- The database holds primary data that is replicated to other databases managed by the same or different Replication Servers.
- The Replication Server manages a database that is a source of replicated stored procedure execution.

You can replicate a stored procedure execution from a primary to replicate databases or from a replicate to a primary database. RepAgent retrieves the procedure call information from the database transaction log. See the *Replication Server Administration Guide Volume 1*.

• The database is the active or standby database in a warm standby application. RepAgent for a standby database is needed only when you switch to the standby database. See the *Replication Server Administration Guide Volume 1*.

An RSSD requires a Replication Agent if the Replication Server using that RSSD has a route to another Replication Server; for example:

- The Replication Server manages primary data that is replicated to databases managed by other Replication Servers.
- The Replication Server manages a database that is a source of replicated stored procedure execution.
- The Replication Server is an intermediate site in an indirect route.

An RSSD does not require a RepAgent if the replication system has only one Replication Server. RepAgent for ERSSD is managed by Replication Server. It is automatically started when a route is created. You do not need to decide the ERSSD RepAgent requirements at installation or configuration time of Replication Server.

Which databases require warm standby?

Replication Server can maintain a warm standby database for an Adaptive Server database. If the active database fails, clients can switch to the standby database with little interruption.

To set up a warm standby application, you must perform some tasks in the Replication Server before and after you add databases to the replication system. Read Chapter 3, "Managing Warm Standby Applications" in the *Replication Server Administration Guide Volume 2*, before you install Replication Server.

## Using the Replication Server installation worksheet

Make copies of the worksheet in "Replication Server installation worksheet" on page 82 in Appendix A, "Worksheets." Use the copies to record information as you read the rest of this section. Keep the copies so you can use them if you reconfigure your replication system.

The program used to configure Replication Server software is called rs\_init. The sections on the worksheets correspond to the rs\_init menus, so you can enter information from the worksheets directly into rs\_init. See "Using rs\_init" on page 25.

For Windows, see the *Replication Server Installation Guide for Windows* for information about software installation procedures and requirements.

## Completing the worksheet

Fill out each section of the installation worksheet.

rs\_init supplies default values for most of the items on the worksheets in "Replication Server installation worksheet" on page 82 and "Database setup worksheet" on page 85. Many of the defaults are constructed from values that you enter. For example, if you enter "TOKYO\_RS" for the Replication Server name, rs\_init names the log file *TOKYO\_RS.log*. You can accept the displayed value or enter something else.

To use the rs\_init defaults, complete the required items on the worksheet, which are marked with an asterisk (\*). When you run rs\_init, copy the default values from the menu to the worksheet so that you have a complete record of the configuration.

Replication Server reserves identifiers that begin with "rs\_". Do not use names that begin this way for Adaptive Servers, Replication Servers, database objects, or login names. See the *Replication Server Reference Manual* for other restrictions.

The first eight characters of the Adaptive Server and Replication Server names must be unique on your network.

Release directory

The release directory—also called the installation directory—is where you install Replication Server software. Replication Server creates a new directory structure that allows you to use multiple versions of some components. For more information, see the *Replication Server Installation Guide* for your platform.

You can install Replication Server version 15.2 in the existing directory structure of Replication Server version 12.0 and later.

Usually, Replication Server is installed in the same %SYBASE% directory as other Sybase software. This allows the products to share common files and simplifies management of the interfaces file (*sql.ini*) used by all servers and by client programs.

#### Installing SQL Server 11.0.x or Adaptive Server 11.5.1 and later, and Replication Server 15.2 in the same directory

You must install the products in the following order:

- 1 SQL Server 11.0.x or Adaptive Server 11.5.1 or later
- 2 Replication Server 15.2
- 3 All required Emergency Bug Fixes (EBFs)

#### Choosing a Sybase installation directory

- 1 If this is the first Sybase software you are installing on your computer, select a path for the release directory. The installation program performs these steps when it sets the default release directory:
  - If the SYBASE variable exists, it sets the default release directory to the directory to which SYBASE points.
  - If the SYBASE variable does not exist, but the Registry entry
     HKEY\_LOCAL\_MACHINE\Software\Sybase\Setup\Sybase exists, it
     sets the default release directory to the directory specified by the
     Registry.
  - If neither the SYBASE variable nor the Registry entry exists, the
    installation program creates the default release directory by
    concatenating the drive name of the system disk with \SYBASE. For
    example, if the system drive is C, then the default directory is
    C:\SYBASE.
- 2 Record the Sybase release directory on your worksheet.

**Using more than one release directory** If you do not install Replication Server in the same directory with other Sybase software, you must:

• Set the SYBASE environment variable to point to the correct release directory before you start each Sybase program.

**Note** Replication Server uses a directory structure that installs all Replication Server files in a directory called *REP-15\_1*, which you can set with the %SYBASE\_REP% environment variable.

- Set the PATH variable so that it uses the correct DLL versions.
- Keep a copy of sql.ini in each release directory, or use command line
  options to specify the correct sql.ini file when you start each Sybase
  program.

Replication Server information

This section explains how to complete the "Replication Server information" section of the worksheet:

• **Replication Server name** *Required* – enter a name for the Replication Server. The name must be unique in the replication system.

The name is not case-sensitive. However, if the Replication Server is part of a multiplatform replication system, ensure the same case is used in all instances.

**Warning!** The first eight characters of Adaptive Server and Replication Server must be unique on your network.

- Is this Replication Server the ID Server? Required select Yes if you are installing the ID Server or No if you are not. See "ID Server information" on page 13 for more information.
- **Replication Server error log** Enter the path for the Replication Server error log file. Replication Server writes informational and error messages to this text file.
- Replication Server configuration file Enter the path for the Replication Server configuration file, which contains parameters that Replication Server reads at start-up. For more information, see Chapter 4, "Managing a Replication System" in the *Replication Server Administration Guide Volume 1*.

 Replication Server password encryption Select Yes if you want passwords to be encrypted in the Replication Server configuration file and in the RSSD, and No if you do not want encrypted passwords.

**Warning!** If you do not encrypt passwords, anyone with the required permissions can look at the passwords in the configuration files and in the RSSD rs\_users system table.

• Replication Server character set Enter the character set that the Replication Server will use. You can specify any Sybase-supported character set that is available for your language.

For replication to work properly, the character set used by the Replication Server should match the character set used by the data servers and RepAgents it controls. Additionally, it should be compatible with the character sets of the other Replication Servers in the system.

By default, rs\_init configures Replication Server with the native character set for your platform. Additional information about character sets is available in the *Adaptive Server Enterprise Configuration Guide*.

The supported character sets in the English language version of Replication Server include:

- cp437 (Code Page 437) character set used in IBM PCs.
- cp850 (Code Page 850) IBM/Microsoft Multilingual Character Set, used in IBM PCs.
- deckanji DEC Kanji Code for JIS-X0208.
- eucgb EUC GB encoding for Simplified Chinese character sets.
- eucjis extended UNIX Code for JIS-X0201 and JIS-X0208.
- eucksc (Code Page 949) EUC KSC Korean encoding.
- gb18030 GB 18030-2000 standard for Chinese characters, established by the government of the People's Republic of China.
- iso15 similar to iso 1.
- iso\_1 (ISO-8859/1) 8-bit character set for many systems. This is the
  default for Adaptive Server with Sun, NCR System 3000, Silicon
  Graphics IRIX, Digital OpenVMS, and IBM RISC System 6000 AIX.
- mac default Macintosh character set.
- roman8 Hewlett-Packard character set.

- roman9 the same as roman8, except for codepoint 0xBA, previously treated as the universal currency symbol, now representing the euro currency symbol.
- sjis (Shift-JIS) IBM/Microsoft Code for JIS-X0201 and JIS-X02081.
- utf8 an ASCII-preserving encoding method for Unicode.

The Chinese language includes these character sets:

- eucgb
- gb18030
- utf8

The Japanese language includes these character sets:

- deckanji
- eucjis
- sjis
- utf8

The Korean language includes these character sets:

- eucksc
- utf8

The French, German, and Spanish languages include these character sets:

- cp437
- cp850
- iso15
- iso 1
- mac
- roman8
- roman9
- utf8

When you create a subscription, Replication Server copies the requested data from the primary database to the replicate database in a process known as subscription materialization. During subscription materialization, the primary data server converts character data to the replicate Replication Server character set. Make sure that the replicate Replication Server character set, if it is different from the primary data server's character set, is installed at the primary data server.

Similarly, when you create a route, make sure that the character set of the destination Replication Server is installed at the data server of the source Replication Server RSSD.

• **Replication Server language** Enter the language Replication Server should use to print messages to the error log and to clients. It can be any language that is compatible with the character set you will install.

By default, rs\_init configures Replication Server to print messages in U.S. English.

Other available languages are Chinese, French, German, Japanese, Korean, and Spanish. rs\_init uses the same identifiers for language names that Adaptive Server uses.

If the language for the Replication Server and the language for its connected data servers are different, the language for the Replication Server must be installed at the data servers. This lets the data servers return messages to Replication Server in the configured language and recognize and format dates for the configured language.

For example, the date format "01/02/99" is equivalent to "January 2, 1999" in us\_english but "February 1, 1999" in french. Data servers can format the date correctly only if the Replication Server configured language is installed.

 Replication Server sort order Enter the sort order for the Replication Server. Sort order controls which rows of a table belong in a subscription that has a where clause involving character data. It also controls how identifiers you enter are recognized with regard to case sensitivity, accents, and so forth.

You can specify any Sybase-supported sort order that is compatible with your character set. For replication to work properly, all sort orders in your replication system should be the same.

By default, rs\_init configures Replication Server with the binary sort order. Available sort orders vary, depending on the character set you plan to install. Sort orders are located in the Sybase release directory in the directory *charsets/charset\_name*, where *charset\_name* is the name of the character set.

See the *Replication Server Design Guide* for guidelines on configuring languages, character sets, and sort orders in your replication system.

Replication Server security information

This section explains how to fill out the "Replication Server security information" section of the worksheet. See Chapter 8 "Managing Replication Server Security" in the *Replication Server Administration Guide Volume 1*, for more information on security, and Chapter 5, "Secure Sockets Layer" on page 59 in this book for information specific to configuring SSL.

- **Enable network security** *Required* select Yes to enable external network security, and No if you are not using network security.
- Type of security system If you are enabling network security, select DCE or Kerberos.
- Login name Enter the name of the primary user that will be making the secure connections. Sybase recommends that you use the name of the Replication Server as the principle user name.
- **Keytab file name** Enter the full path to the location of the keytab file.
- Use SSL security Select Yes if you are using Secure Sockets Layer (SSL) security, and No if you are not.
- **SSL identity file** Enter the full path to the location of the SSL identity file.
- **SSL private key password** Enter the private key password. The default password is password.

Replication Server interfaces information

Use the "Replication Server interfaces information" section of the worksheet to record information that defines the network port where Replication Server listens for connections. Each entry in the interfaces file (*sql.ini* in the *ini* subdirectory of the Sybase release directory) is called a **listener service**.

- **Network driver** *Required* check the box next to the type of network you want to use: Windows Sockets, Named Pipes, or NWLink IPX/SPX.
- **Connection information** *Required* your entry depends on your choice of network driver. Table 1-1 lists the formats for each network driver.

Table 1-1: Connection information syntax

| Protocol        | Syntax                                                                                                    |
|-----------------|----------------------------------------------------------------------------------------------------|
| Windows Sockets | Two formats:                                                                                                    |
| TCP/IP          | <pre>computer_name,port_number ip_address,port_number</pre>                                                                                                    |
|                 | where:                                                                                                    |
|                 | • <i>computer_name</i> – is the name of your machine.                                                                                                    |
|                 | • <i>ip_address</i> – is the IP address.                                                                                                    |
|                 | • port_number – is a number between 1025 and 65535 that is unique on the machine.                                                                                                    |
|                 | Examples:                                                                                                    |
|                 | FASTCAR,8877<br>130.214.30.25,8877                                                                                                    |
| Named Pipes     | <pre>(Local) \pipe\identifier_1\[identifier_2] (Remote) \computer_name\pipe\identifier_1\ [identifier_2]</pre>                                                                                                    |
|                 | "\pipe" is a required prefix to all pipe names. <i>identifier_1</i> and <i>identifier_2</i> are unique names that conform to the eight-character MS-DOS naming convention. <i>identifier_2</i> is optional; however, each pipe name should be uniquely defined. Server pipes can only be local. |
|                 | Example (local):                                                                                                    |
|                 | \pipe\sybase\tokyo                                                                                                    |
|                 | Example (remote):                                                                                                    |
|                 | \\FASTCAR\pipe\sybase\sydney                                                                                                    |
| NWLink IPX/SPX  | Three formats:                                                                                                    |
|                 | <pre>computer_name net_number, node_number, socket_number computer_name, socket number</pre>                                                                                                    |
|                 | where:                                                                                                    |
|                 | • <i>computer_name</i> – is the name of the machine.                                                                                                    |
|                 | • <i>net_number</i> and <i>node_number</i> – are obtained from the network.                                                                                                    |
|                 | • <i>socket_number</i> – is in hexadecimal format.                                                                                                    |
|                 | Example:                                                                                                    |
|                 | FASTCAR                                                                                                    |
|                 | 16,1,83BD                                                                                                    |
|                 | FASTCAR,83BD                                                                                                    |

#### ID Server information

One Replication Server in a replication system is the ID Server. In addition to the usual Replication Server tasks, the Replication Server acting as the ID Server assigns a unique ID number to every Replication Server and database in the replication system. The ID Server also maintains version information for the replication system. Otherwise, the ID Server is like any other Replication Server.

When you install a new Replication Server or add a database to your replication system, the ID Server must be running. This allows the new Replication Server, or the Replication Server that manages the new database, to log in and retrieve an ID number. The ID Server must also be running whenever you create a route.

You must install the ID Server before you install any other Replication Server. If you have only one Replication Server, that server is also the ID Server. If you are installing for the first time, the Replication Server is the ID Server. If you are adding a Replication Server to an existing replication system, you must know the name of the Replication Server in the system that is the ID Server.

**Warning!** The ID Server is critical to your replication environment, and is difficult to move once it has been installed. Plan your installation carefully.

• **ID Server name** Required – if the Replication Server you are installing is the ID Server, rs\_init assigns an ID Server name identical to this Replication Server name.

If you are installing a new Replication Server in an existing Replication Server domain, enter the name of the Replication Server that is acting as the ID Server.

• **ID Server user** If the Replication Server you are installing is the ID Server, enter the login name that other Replication Servers will use to connect with this ID Server.

If you are installing a new Replication Server to an existing Replication Server domain, copy the ID Server user name from the worksheet you completed when you created the ID Server.

• **ID Server password** If the Replication Server you are installing is the ID Server, enter the password for the ID Server user.

If you are adding a new Replication Server to an existing Replication Server domain, copy the ID Server password from the worksheet you completed when you created the ID Server.

**Note** The "Starting Replication Server ID" and "Starting Database ID" worksheet items apply only to the ID Server. If you are not installing the ID Server, skip to "Replication Server System Database information" on page 15.

• Starting Replication Server ID and starting database ID These two configuration parameters allow you to specify separate ranges of Replication Server ID numbers and database ID numbers that an ID Server will assign. You are not required to specify ranges, but makes it easier to merge replication systems later.

Some organizations have multiple independent replication systems. Each replication system has its own ID Server, which assigns unique IDs to its Replication Servers and databases. Since the ID Server determines member Replication Servers and databases in a replication system, one replication system in an organization with multiple replication systems is also called an ID Server domain.

No special steps are required to set up multiple ID Server domains. Every Replication Server or database belongs to one replication system and has a unique ID number in that ID Server domain.

If you decide to merge ID Server domains into one replication system, the task is easier if no two Replication Servers or databases in the organization have the same ID. To establish unique IDs, allocate non-overlapping ranges of ID numbers to the ID Servers at installation.

An ID Server assigns ID numbers sequentially. Separate ranges of values are maintained for databases and Replication Servers. The default ranges are shown in Table 1-2.

Table 1-2: Database and Replication Server default ID number ranges

| Object type        | Minimum ID number | Maximum ID number |
|--------------------|-------------------|-------------------|
| Database           | 101               | 16777215          |
| Replication Server | 16777216          | 33554431          |

Minimum values for each ID Server must be within the ranges specified. For example, if your organization has three separate ID Server domains, you could set the minimum ID numbers as shown in Table 1-3.

Table 1-3: Example ID number allocation for ID Server domains

This arrangement provides the ID Server in each domain at least 100,000 ID numbers for databases and 100,000 ID numbers for Replication Servers. You need not set a maximum value, since it is unlikely that you will install more than 100,000 Replication Servers or add more than 100,000 databases to a replication system.

See Chapter 4, "Managing a Replication System" in the *Replication Server Administration Guide Volume 1*, for more information about adding replication system domains.

Replication Server System Database information Replication Server maintains its system tables in its system database. You can choose to set up a Replication Server System Database (RSSD) in an Adaptive Server Enterprise database, or an Embedded Replication Server System Database (ERSSD) in an SQL Anywhere (SA) database. Use the information in this section to complete the "Replication Server System Database" section of the worksheet.

If you want an RSSD with Adaptive Server Enterprise, see "Adaptive Server Enterprise RSSD information" on page 16. If you want an ERSSD with SQL Anywhere, see "SQL Anywhere ERSSD information."

SQL Anywhere ERSSD information If you want an ERSSD, enter on your worksheet the information below. See Chapter 4, "Managing a Replication System" in the *Replication Server Administration Guide Volume 1*, for more information on ERSSDs. All fields are required.

- **ERSSD name** Enter the name of the SQL Anywhere server that will hold the system database for the Replication Server.
- **ERSSD database file directory** Enter the directory for the SQL Anywhere server database file.
- **ERSSD transaction log directory** Enter the directory for the SA server transaction log.
- **ERSSD backup directory** Enter the directory for the SQL Anywhere server backup files.

• **ERSSD error log directory** Enter the directory for the SQL Anywhere server error log file.

**Note** rs\_init automatically fills these fields with default values on the same device. However for better performance and recoverability, place the ERSSD database directory, ERSSD transaction log directory, and ERSSD backup directory on separate devices.

Adaptive Server Enterprise RSSD information If you want an RSSD using Adaptive Server Enterprise, enter the following:

- **RSSD Adaptive Server name** Required enter the name of the Adaptive Server that will hold the system database for the Replication Server.
- **RSSD name** Enter the name of the database where the Replication Server system tables will be stored.
- **Will RSSD be replicated?** *Required* select Yes if the RSSD for the Replication Server requires a RepAgent, and No if it does not. See "Which databases require Replication Agents?" on page 3 for more information.
- Allow HA failover for RSSD connections? Select Yes if the Adaptive Server managing the RSSD supports HA failover and you want RSSD connections to fail over to an alternative Adaptive Server, and No if you do not.
- **Create RSSD** *Required* select Yes if you want rs\_init to create the system database.

Select No if the system database already exists or if you want to create it manually.

If the database already exists, it should be dedicated to this Replication Server. The database must have at least 10MB for data and 10MB for log space.

- **SA user** Enter the login name for the "sa" user for the Adaptive Server that will hold the RSSD. The default is "sa."
- **SA password** Required enter the "sa" password for the Adaptive Server that will hold the RSSD. rs\_init uses the "sa" login name to create user login names and the system tables in the RSSD.
- **Primary user** Enter the login name for the RSSD's primary user. Replication Server uses this login name for system table updates. rs\_init creates the primary user.
- **Primary password** Enter the password for the RSSD's primary user.

- Maintenance login Enter the name of the maintenance user for the RSSD. Replication Server uses this login name to perform operations on the system tables that are replicated from other sites. rs\_init creates the maintenance user for you and adds the maintenance user to the RSSD.
- Maintenance password Enter the password for the RSSD maintenance user.

Adaptive Server Enterprise RSSD device information If you do not want rs\_init to create the RSSD, skip this section. Go to "Disk partition information" on page 19.

If you selected Yes for "Create RSSD," read this section and complete the "RSSD Device Information" section of the worksheet.

The RSSD device is the Adaptive Server database device where rs\_init creates the Replication Server RSSD. Therefore, choose a database device other than the default master device, that has the minimum amount of space required. Use sp\_helpdevice to list the available devices.

**Note** rs\_init by default uses a minimum of 40MB for the database size, and 16MB for the RSSD log size.

Select one of the following if the Adaptive Server does not have a device available for the RSSD:

- Add a device and record the information on your worksheet
- Have rs\_init create the device when it installs Replication Server

**Note** If the Adaptive Server is not on the local machine, you must create the device yourself. rs\_init incorrectly evaluates the local machine's file system instead of the remote machine's file system when it validates the path name and disk space requirements of the device.

If you want rs\_init to create the device, verify that the Windows System Administrator account can create the file you specify and that there is sufficient disk space for the file. Execute sp\_configure devices in Adaptive Server to verify that the value for devices is high enough to allow you to add a new device. See the *Adaptive Server Enterprise System Administration Guide* for information about device requirements.

Use the information in this section to complete the "RSSD device information" section of the worksheet:

• **Size of the RSSD database** Enter the size, in megabytes, of the data portion.

- **RSSD device name** *Required* enter the name of the Adaptive Server logical device where you want to create the RSSD. If the device already exists, it must have enough space available to create the new database.
- **Create the RSSD device** Required select Yes if you want rs\_init to create the RSSD data device on the Adaptive Server database device.

Select No if the RSSD data device already exists, or if you will create it before you run rs\_init.

RSSD device physical name If you want rs\_init to create the RSSD device, enter the physical device name for the database device on which you want to store the RSSD.

In Windows, the physical name is the name of the disk file.

If you do not want rs\_init to create the RSSD data device, leave this entry blank.

RSSD device size If you want rs\_init to create the RSSD device, enter
the capacity, in megabytes, of the physical device. The device size must be
at least the size you specified for the data portion of the RSSD database.

If you do not want rs\_init to create the RSSD device, leave this entry blank.

• **Size of the RSSD log** Enter the size, in megabytes, for the RSSD database log.

**Note** Sybase recommends that you store the RSSD log on a device other than the master device, and on a different device from the RSSD database.

- **RSSD log device name** *Required* enter the logical name for the device you want rs\_init to use for the RSSD log.
- Create the RSSD log device Required select Yes if you want rs\_init to create the RSSD log device in Adaptive Server.

Select No if the device already exists or if you will create it before you run rs init.

• **RSSD log device physical name** If you want rs\_init to create the RSSD log device, enter the physical device name for the device.

This is a Windows file name.

If you do not want rs\_init to create the RSSD log device, or if you are using a single device for both the RSSD and its log (this is not recommended), leave this field blank.

• **RSSD log device size** If you want rs\_init to create the RSSD log device, enter the capacity, in megabytes, of the physical device. The device size must be at least the size you specified for the RSSD log.

If you do not want rs\_init to create the RSSD log device, or if you are using a single device for both the RSSD and its log (this is not recommended), leave this field blank.

Disk partition information

Replication Server uses disk partitions for stable queues, which temporarily store the data it receives and sends.

On Windows, Replication Server uses operating system files for partitions.

The minimum partition size is 20MB. You can add more partitions after the Replication Server is installed.

Use the information in this section to complete the "Disk partition information" section of the worksheet:

- **Disk partition path** *Required* enter the name of the physical disk device or the full path name of a file to be used for the disk partition. If you use an operating system file, there must be enough space on the file system for Replication Server to extend the file to the size you specify. You must have already created the operating system file.
- Logical identifier for disk partition Required enter a logical identifier for the partition. This name is used in commands and in Replication Server messages to identify the disk partition. See the Replication Server Administration Guide for more information.
- **Size of disk partition** Enter the size, in megabytes, of the disk partition. The partition must be at least 20MB.
- Start value for partition This value prevents Replication Server from using the beginning of a raw disk partition. It is required if your operating system stores information, such as configuration maps, at the beginning of the disk partition. Enter the number of megabytes Replication Server should ignore. For example, if you enter 1, Replication Server will not use the first megabyte of the raw disk partition.

Remote site connections information

The "Remote site connections information" section of the worksheet defines a login name for other Replication Servers to use when logging in to this Replication Server. rs\_init creates this login after installing the Replication Server.

• **Replication Server login name** Enter the login name that other Replication Servers will use to connect to this Replication Server.

• **Replication Server password** Enter a password for the Replication Server login name.

## Database RepAgent information

See "Planning the replication system" on page 2 for more information about when an RSSD requires a RepAgent.

Use the information in this section to complete the "Database Replication Agent information" section of the worksheet:

- **RS user** Enter the login name that the RSSD Replication Agent will use to connect to the Replication Server.
- **RS password** Enter a password for the RS user login name.

## Completing the database setup worksheet

Make a copy of "Database setup worksheet" on page 85 for each database you plan to add to the replication system.

Each primary or replicate database in your replication system is managed by a Replication Server. The database may also require a Replication Agent. See "Which databases require Replication Agents?" on page 3 for more information.

See the *Replication Server Design Guide* for guidelines on configuring character sets, languages, and sort orders in your replication system.

See the *Replication Server Administration Guide* for more information about login names for replication system components.

## Replication Server information

Use the information in this section to complete the "Replication Server information" section of the worksheet, which identifies the Replication Server that will manage the database. The Replication Server must be installed and running before you can add the database to the replication system:

- **Replication Server name** *Required* enter the name of the Replication Server that will manage the database.
- **RS SA user** *Required* enter the Replication Server System Administrator (RS SA) login name (usually "sa").
- **RS SA password** *Required* enter the password for the RS SA user.

## Replication Server interfaces information

Copy the information for the Replication Server interfaces information section from the Replication Server installation worksheet you completed for the Replication Server that will manage this database. Since the Replication Server is already installed, you do not have to enter this information again unless you run rs\_init in a release directory that uses a different *sql.ini* file.

- Network driver Required check the box next to the type of network the Replication Server uses: Windows Sockets, Named Pipes, or NWLink IPX/SPX.
- **Connection information** Required copy the connection information for the Replication Server from the "Replication Server installation worksheet" on page 82.

#### Database information

The "Database information" section of the worksheet identifies the database you are adding to the replication system:

- Adaptive Server name Required enter the name of the Adaptive Server where the database resides.
- SA user Enter the "sa" login name for the Adaptive Server managing the database.
- **SA password** Enter the password for the SA user login name.
- **Database name** Enter the name of the database.
- **Will the database be replicated?** *Required* select Yes if the database requires a Replication Agent, and No if it does not. See "Which databases require Replication Agents?" on page 3 for more information.
- **Maintenance user** Enter a login name for Replication Server to use when updating replicated data. This user must be granted all permissions necessary to maintain the replicated data. rs\_init creates this login, if it does not already exist, and grants the necessary permissions.
- **Maintenance password** Enter the password for the maintenance user.
- Is this a physical connection for an existing logical connection?

Select Yes if you are adding an active or standby database for a warm standby application, and No if you are not.

See the instructions for setting up warm standby databases in the *Replication Server Administration Guide Volume 2*.

## Logical connection information

Complete the "Logical connection information" section of the worksheet *only* if you are adding a database that is part of a warm standby database application.

**Note** Setting up a warm standby application requires that you perform additional tasks in the Replication Server before and after you use rs\_init to add the databases to the replication system. See Chapter 3 of "Managing Warm Standby Applications," in the *Replication Server Administration Guide Volume 2*.

- Is this an active connection or standby connection? Required select Active if you are adding the active database for the warm standby application.
  - Select Standby if you are adding the standby database for the warm standby application.
- **Logical DS name** *Required* enter the name of the logical data server for the logical connection. You must have already created it using create logical connection.
- Logical DB name Required enter the name of the logical database for the logical connection. You must have already created it using create logical connection.
  - Complete the rest of the items in this section only if you selected standby in response to "Is this an active connection or standby connection?"
- **Active DS name** *Required* enter the name of the data server with the active database. Enter the actual data server name, not the logical data server name defined for the warm standby database pair.
- **Active DB name** *Required* enter the name of the active database. Enter the actual database name, not the logical database name defined for the warm standby database pair.
- **Active DB SA user** Required enter the login name of the System Administrator for the active database's data server. Replication Server uses this login name to set up warm standby applications.
- **Active DB SA password** *Required* enter the password for the active data server's System Administrator login name.
- **Initialize standby using** *dump* **and** *load***?** *Required* select Yes if you plan to initialize the standby database with the contents of the active database with the dump and load commands.

Select No if you plan to initialize the standby database with the bcp utility, or if you do not need to initialize the standby database.

• Use dump marker to start replicating to standby? Required – select Yes if transactions will be executed in the active database while the standby database is initialized, and No if they are not.

## Database RepAgent information

Complete the "Database RepAgent information" section of the worksheet if the database requires a RepAgent, and you selected Yes for "Will the database be replicated?"

• **RS user** Enter the Replication Server login name that the RepAgent will use to connect to the Replication Server.

The default RS user login name and password for this RepAgent is the default login name and password for the RS user for the RSSD RepAgent, which you noted in the section titled "RSSD RepAgent" on the Replication Server installation worksheet. If you want this user to use a different login name and password, you must first create the user in the Replication Server and grant it connect source permission.

• **RS password** Enter the password for the RS user login name.

# CHAPTER 2 Configuring Replication Server and Adding Databases with rs init

This chapter explains how to use the rs\_init utility to configure Replication Server and to add databases to your replication system.

| Topic                                       | Page |
|---------------------------------------------|------|
| Using rs_init                               | 25   |
| Starting rs_init                            | 26   |
| Configuring a new Replication Server        | 27   |
| Adding a database to the replication system | 33   |

You need the worksheet in "Replication Server installation worksheet" on page 82. Each section of the worksheet corresponds to a window or a menu in rs\_init. Enter the information from the worksheet into rs\_init.

## Using rs\_init

rs\_init is a utility used to configure Replication Server and add databases to a replication system. You can use rs\_init interactively or with a resource file.

## Using rs\_init interactively

rs\_init in interactive mode is easier to use than a resource file. The interactive mode provides command keys and menu prompts to help you make selections and move between windows. rs\_init rejects invalid entries and displays warnings or error messages when you make improper selections. If you make a mistake, you can change your entry and continue with the installation session.

In interactive mode, these command buttons help you make selections and move between dialog boxes:

| <b>Command button</b> | Action                                                                                |
|-----------------------|---------------------------------------------------------------------------------------|
| Continue              | Accept the values currently listed in the dialog box and move to the next dialog box. |
| Back                  | Exit the current dialog box or prompt and return to the previous dialog box.          |
| Exit                  | Quit rs_init and return to the shell prompt.                                          |
| Help                  | Display an online help window.                                                        |

## rs\_init with a resource file

If you plan to install multiple Replication Servers, and many of the rs\_init values are similar, using resource files to install, configure, upgrade, or downgrade may save time. See Appendix B, "Using rs\_init with Resource Files" for more information.

A resource file is an ASCII-formatted file that contains configuration information for rs\_init. Instead of entering configuration variables during an interactive rs\_init session, you edit the resource file to contain the variables, then type that file name on the rs\_init command line.

## Starting rs\_init

This section provides instructions on how to start rs\_init. Enter the information from the Replication Server installation worksheet based on the preparation you did in Chapter 1, "Preparing to Install and Configure Replication Server."

#### Starting rs\_init

- 1 Log in to Windows using the Replication Server System Administrator's account.
- Select Start | Programs | Sybase | rs\_init. You see the RS\_Init dialog box. Choose Configure a Server Product, then choose Replication Server. From the Configure Replication System menu you can:
  - Install a new Replication Server see "Configuring a new Replication Server" on page 27.
  - Add a database to your Replication System see "Adding a database to the replication system" on page 33.

- Upgrade or downgrade your software see Chapter 3, "Upgrading or Downgrading an Existing Replication Server."
- Enable password encryption for a Replication Server or alter passwords in configuration files see Chapter 4, "Using Password Encryption."

## **Configuring a new Replication Server**

This section explains how to configure a new Replication Server using rs\_init. To use these instructions, you need the completed Replication Server installation worksheet. If you have not completed the worksheet, read Chapter 1, "Preparing to Install and Configure Replication Server" and complete it before you continue.

#### Configuring a new Replication Server

- 1 Open the RS\_Init dialog box, and select Configure a Server Product, then choose Continue. You see the Configure Server Products dialog box.
- 2 Select Replication Server.
- 3 Select Install a New Replication Server.

You see a list of tasks you must complete to install a new Replication Server.

**Note** The Install a New Replication Server option only lets you configure a new Replication Server; it does not allow you to install additional software.

Select each task and complete its windows until the status of each task is "Complete."

#### Entering Replication Server information

- 1 In the New Replication Server window, select Replication Server Information. You see the Replication Server Name window.
- 2 Enter the name you recorded in the "Replication Server Information" section of the worksheet, then click Continue. You see the Replication Server Information window.

3 Select each item on the Replication Server Information window and enter the value you recorded on your worksheet. If you use a default value, record it on your worksheet.

**Note** For more information on the character sets and sort orders, read Chapter 6, "Customizing Localization for Adaptive Server," in the *Adaptive Server Enterprise Configuration Guide*.

To change a default value, select it and click Continue. You see a dialog box for that option.

In some configurations, if you set Replication Server's language before you set its character set, you receive an error message. To avoid this, set the character set before you set the language.

If the Replication Server Interfaces Information item is "Incomplete," select it and click Continue. You see an interfaces file editor dialog box. Follow the instructions provided in "Editing the interfaces file" on page 28, to add a listener service for Replication Server.

4 Click Continue to save the information and return to the New Replication Server dialog box.

Editing the interfaces file

The interfaces file contains network address information for each Adaptive Server and Replication Server in your replication system.

To reach the interfaces file screen, select Replication Server Interfaces Information from the Replication Server Information screen.

Select Start | Programs | Sybase | Connectivity | Open Client Directory Service Editor. Using dsedit, edit the interfaces file.

See the *Open Client and Open Server Configuration Guide* for more information on dsedit.

**Note** Sybase recommends that if you are using Replication Server 15.2 with network-based security, you use the directory services of your network security mechanism to register Replication Servers, Adaptive Servers, and gateway software. See the documentation that comes with your network security mechanism for details.

#### Entering ID Server information

The ID Server is a Replication Server that registers all Replication Servers and databases in a replication system. It assigns and maintains ID numbers for these components and maintains version information for the entire replication system.

#### When you:

- Configure the ID Server, you determine the login name and password (ID Server User/Password) that all Replication Servers use to log in to the ID Server.
- Install a Replication Server that is not the ID Server, copy the ID Server Name, ID Server User, and ID Server Password from the worksheet you completed for the ID Server.

To complete the ID Server Information dialog box:

- 1 From the New Replication Server window, select ID Server Information.
- 2 If the Replication Server you are installing is not the ID Server, you see the ID Server Name dialog box. Enter the name of the ID Server for the replication system, then click Continue. You see the ID Server Information dialog box.

**Note** If the Replication Server you are configuring is the ID Server, the ID Server Information dialog box appears.

The Starting Replication Server ID and Starting Database ID appear only when you configure the ID Server.

3 Complete the ID Server Information window with the information from the "ID Server" section of your worksheet.

If you do not make entries for the Starting Replication Server ID and starting database ID, the default ranges are used, as shown in Table 1-2 on page 14.

4 Click Continue to save your changes and return to the New Replication Server dialog box.

**RSSD** information

Before you can enter your Replication Server System Database (RSSD) information, you must determine if you want an RSSD, or an ERSSD.

In the Replication Server System Database Choice screen, the first line asks, "Do you want Replication Server System Database embedded?" Select:

- No if you do not want an ERSSD. This is the default value, and assumes you are creating a regular Replication Server System Database with Adaptive Server Enterprise. The second line on the screen appears as:
  - 2. Replication Server Database on ASE INCOMPLETE

Select the Replication Server System Database on ASE option, to go to the Replication Server System Database screen, and follow the steps in "Entering Replication Server System Database information" on page 31 to complete the information about your RSSD.

• Yes – if you want an ERSSD using SQL Anywhere. The text on the second line changes to:

```
2. Embedded Replication Server System Database INCOMPLETE
```

Select the Embedded Replication Server System Database option, to go to the ERSSD Name screen, and follow the steps in "Entering ERSSD information."

#### Entering ERSSD information

- In the ERSSD Name screen, enter the name of your SQL Anywhere server, and click Continue to accept the name. The Embedded Replication Server System Database screen appears.
- 2 You see the following options, each filled with a default value:
  - ERSSD Database Directory
  - ERSSD Transaction Log Directory
  - ERSSD Backup Directory
  - ERSSD Error Log Directory
  - ERSSD Interface Information

Select each item to change the default value to the value you recorded on your worksheet from the Replication Server installation worksheet. See Chapter 4, "Managing a Replication System" in the *Replication Server Administration Guide Volume 1*, for more information on value requirements for ERSSDs.

- 3 Choose Continue to accept the values and return to the Replication Server System Database Choice screen. You see the New Replication Server dialog box.
- 4 Choose Continue to return to the New Replication Server dialog box.

#### Entering Replication Server System Database information

- In the New Replication Server window, select Replication Server System Database, then click Continue.
- 2 Complete the dialog box with the information from your worksheet. If you use a default value, copy it from the dialog box to your worksheet.
  - For "RSSD will be replicated," select Yes if you will have more than one Replication Server in your environment. Otherwise, select No.
- 3 Choose Continue to accept the values. You see the New Replication Server dialog box.

#### Entering RSSD device information

If you selected Yes for Create RSSD in the Replication Server System Database window, you see a new option, RSSD Device Information, on the New Replication Server window.

**Warning!** If you selected No for Create RSSD in the Replication Server System Database window, you must already have created the RSSD. Skip this section and go to "Entering disk partition information" on page 32.

- 1 From the New Replication Server dialog box, select RSSD Device Information, then choose Continue.
- 2 Complete the window using information from your worksheet. If you use a default value, copy it from the window to your worksheet.
- 3 Click Continue to save your entries and return to the New Replication Server window.

#### Entering RSSD RepAgent information

If you selected Yes for "RSSD will be replicated" in the Replication Server System database window, a new Database Replication Agent option will appear in the New Replication Server window:

1 Select Database Replication Agent. Enter the RSSD Replication Server user name, and the Replication Server password from your worksheet.

**Note** Where necessary, rs\_init uses the settings established for the Replication Server when configuring an RSSD RepAgent.

Click Continue to save this information.

#### Entering disk partition information

In Windows, operating system files are used as disk partitions for stable queues. If such a file does not already exist, rs\_init creates it.

- 1 From the New Replication Server window, select Disk Partition.
  - Click Continue.
- 2 Complete the window using the information you recorded on your worksheet.
  - You can add more partitions after Replication Server is installed. See the *Replication Server Design Guide* for help in determining how much space you need.
- 3 Click Continue to accept the values and return to the New Replication Server window.

#### Entering remote site connections information

rs\_init completes the Remote Site Connections window with default values based on the Replication Server name you entered.

To view or change any of these values:

- From the New Replication Server window, select Remote Site Connections.
  - Click Continue.
- 2 Complete the window using the information on your worksheet. If you use a default value, copy it to the "Remote site connections" section of the worksheet.
- 3 Click Continue to save your changes and return to the New Replication Server window.

#### Completing the Replication Server configuration

When the status of each task in the New Replication Server window is "Complete," follow these steps to complete the configuration.

- 1 At the prompt that asks if you want to execute Replication Server tasks now:
  - Select Yes to have rs\_init configure the new Replication Server.
  - Select No to return to the New Replication Server window, where you can modify values in any of the windows.

Status messages display while rs\_init sets up the Replication Server. If errors occur, use the error messages that display to correct the information in the configuration windows or to modify your environment.

When the configuration is complete, rs\_init displays the message "Configuration completed successfully."

- 2 Click Continue.
- 3 Click OK to return to the Configure Replication System window.

**Note** If you are configuring other Replication Servers on the same computer, go back to "Configuring a new Replication Server" on page 27 and repeat the procedure for each additional Replication Server.

4 Click OK to quit rs\_init.

You can find out more about the progress of the installation by looking at the rs\_init log files, which are stored in the *init\logs* subdirectory of the *%SYBASE\_REP%* directory.

## Adding a database to the replication system

Each primary or replicate database in a replication system is managed by a Replication Server.

Follow the steps below to add a database to the replication system. To use these instructions, you need the completed "Database Setup Worksheet." If you have not completed the worksheet, read Chapter 1, "Preparing to Install and Configure Replication Server" and complete it before you continue.

#### Adding a database to the replication system

- From the RS\_INIT menu, select Configure a Server Product.
   Click Continue.
- 2 Select Replication Server. You see the Configure Replication System window.
- 3 Select Add a Database to the Replication System, then click Continue. You see the status of each part of the installation with "Incomplete" or "Complete."
- 4 Select Replication Server Information.

Click Continue.

- 5 Enter the name of the Replication Server from your worksheet. Click Continue to save your changes.
- 6 Complete the window, using the information you recorded on your worksheet, then click Continue.

If the status of Replication Server Interfaces Information is "Incomplete," select it, then click Continue. You see an interfaces file editor dialog box. Follow the instructions in "Editing the interfaces file" on page 28 to add an entry for the Replication Server.

7 Click Continue to save your changes and return to the Add Database to Replication System window.

#### Completing database information

Follow these steps to add a database.

- 1 In the Add Database to Replication System window, select Database Information, then click Continue.
- 2 Complete the window, using the information you recorded on the worksheet. If you use a default value, copy it from the window to your worksheet. The label refers to Adaptive Server as "SQL Server."

**Note** The password you specify in this step must be valid to log in to Adaptive Server as "sa". You cannot change the password in rs\_init by specifying a different password in this window. To change the Adaptive Server "sa" password, log in to the Adaptive Server after installation and change the password using the alter user command.

- 3 Choose Yes for "Will the Database Be Replicated?" if:
  - It contains primary data.
  - It is part of a warm standby application.
  - Applications execute replicated stored procedures in it.

See "Planning the replication system" on page 2 for more information about when a database requires a RepAgent.

- 4 If you are adding the active or standby database for a warm standby application:
  - a Choose Yes for "Is This a Physical Connection for Existing Logical Connection?"

- b Specify the additional information in the Logical DB Setup window. See "Logical connection information" on page 35 for details.
- 5 Click Continue to save your changes, then go to "Completing the configuration" on page 35.

#### Logical connection information

This section describes entries you make in the Logical Connection Information window when you add an active or standby database for a warm standby application.

Read Chapter 3, "Managing Warm Standby Applications" in the *Replication Server Administration Guide Volume 2*, before performing the steps described in this section.

Before you use rs\_init to add a database for a warm standby application, you must create the logical connection in the Replication Server.

If you selected Yes for "Is This a Physical Connection for Existing Logical Connection?" in the Database Information window, Logical Database Setup selections appear. You must specify logical connection parameters.

In the Database Information window, select Logical DB Setup, then choose Continue.

The Logical Connection Information window appears. When you choose "active" for the first item, only these items appear:

- Logical DS Name
- Logical DB Name
- 2 Complete the Logical Connection Information window, using the information you recorded on your worksheet. If you use a default value, copy it from the window to your worksheet.
- 3 Click Continue to save your changes, and rs\_init returns you to the Database Information window.

#### Completing the configuration

1 If the Database Information window indicates that there are incomplete tasks on the Add Database to Replication System window, select each one and complete the required information.

When all tasks are "Complete," click Continue. A message is displayed asking you if you want to execute the configuration.

2 Messages appear on the window as the configuration progresses; these messages require no action.

Do not interrupt the configuration. Most configurations require several minutes (sometimes longer) to complete.

When the configuration is complete, rs\_init displays "Configuration completed successfully."

3 Click OK to return to the Configure Replication System dialog box.

**Note** To add other databases to the replication system, go to "Adding a database to the replication system" on page 33, and repeat the procedure for each database.

4 Click Exit to quit rs\_init.

You can find out more about the progress of the installation by looking at the current rs\_init log file. rs\_init log files are stored in the *init*\logs subdirectory of the %SYBASE REP% directory.

## CHAPTER 3 Upgrading or Downgrading an Existing Replication Server

This chapter explains how to upgrade a Replication Server to version 15.2 and how to commit to that version. It details how to upgrade user databases in your replication system to Adaptive Server databases. It also tells you how to downgrade a Replication Server to an earlier software version.

| Topic                                                | Page |
|------------------------------------------------------|------|
| Preparing to upgrade                                 | 37   |
| Overview                                             | 38   |
| Upgrading to Replication Server 15.2                 | 38   |
| Upgrading a user database in a replication system    | 42   |
| Committing a local site to a new version level       | 43   |
| Upgrading Adaptive Server in replication system      | 48   |
| Downgrading Replication Server to an earlier version | 52   |

## Preparing to upgrade

This section provides information on what to do before you start the upgrade process.

**Note** For upgrading, the Replication Server version should be 12.0 or later and the Adaptive Server containing the RSSD should be 12.5 or later. Upgrading from any earlier version requires an intermediate upgrade.

#### Before upgrading to Replication Server 15.2

- 1 Back up your replication system.
- 2 Read the release bulletin for your platform for any special installation instructions about installing or upgrading.

- 3 Use rs\_helpsub to check that all subscriptions are valid. If you have subscriptions that are not in a valid state before upgrading, the upgrade fails.
- 4 Install Replication Server, following the instructions in the *Replication Server Installation Guide for Windows*.

### **Overview**

Before you can restart Replication Servers 15.2, you must upgrade the RSSDs so they are compatible with the new executable programs. You may also need to upgrade your user databases.

#### Upgrading to Replication Server version 15.2

- 1 Upgrade the RSSDs.
- 2 Upgrade primary, replicate, and standby user databases.
- 3 Restart the Replication Servers.
- Decide whether to set the replication site version to the new version. If you do, the new features are available, but you cannot downgrade to an earlier version.

## **Upgrading to Replication Server 15.2**

This section describes how to upgrade to Replication Server 15.2 by upgrading your Replication Servers.

**Warning!** Before upgrading to Replication Server 15.2 if your Replication Server is using an Adaptive Server RSSD with a version earlier than 12.5, you must upgrade this Adaptive Server to at least version 12.5. Otherwise, the upgrade process will fail.

#### ❖ Upgrading to Replication Server 15.2 from an earlier version

1 Back up your current installation.

If you plan to install the Replication Server software in a directory other than an existing Sybase version directory, make sure that the *interfaces* file is accessible. See the *Replication Server Installation Guide* for instructions.

- 2 Install the new Replication Server software. See Replication Server Installation Guide for instructions.
- 3 Upgrade the RSSD for each Replication Server. See "Upgrading an RSSD" on page 39.
- 4 Upgrade each user database that is managed by an upgraded Replication Server. See "Upgrading a user database in a replication system" on page 42.

**Warning!** Do not stop the RepAgent, truncate the transaction log, increase the generation number, and so on, while upgrading an earlier version of Replication Server to version 15.2 to avoid malfunctioning of your replication system.

#### Upgrading an RSSD

Complete these steps in the order shown in this section to upgrade an RSSD based on the information from the "Replication Server installation worksheet" on page 82 for the Replication Server you are upgrading. Upgrading an RSSD may add new Replication Server system tables, add new rows or columns to existing tables, or install new stored procedures.

- 1 Verify that RSSD servers, Replication Servers, and RepAgents that you are upgrading are running.
- 2 If the Replication Server uses Adaptive Server Enterprise for the RSSD, grant sa\_role to the primary user at RSSD as follows:

sp\_role 'grant', sa\_role, primary\_user

**Note** The *RSSD\_primary\_user* in the *.cfg* file must have a replication role or "sa" role, not the sa user ID or the user that has been entered in the rs\_init panel.

- 3 If the Replication Server uses embedded RSSD, edit the *rs\_name.cfg* file, where *rs\_name* is your Replication Server:
  - Add the erssd\_release\_dir parameter to specify the location of the preupgrade SQL Anywhere. For example:

```
erssd release dir=c:\work1\sybase\REP-15 1\ASA9
```

b Add the erssd\_start\_cmd parameter to specify the command to start ERSSD.

Obtain the name and location of the Replication Server you are upgrading, and the port number of the Replication Server RSSD, from the *sql.ini* file. You can find an example of the parameter in the Replication Server log file by searching for "ERSSD start command". For example:

```
erssd_start_cmd=c:\work1\sybase\REP-15_1\ASA9\bin\dbspawn
-f -q \work1\sybase\REP-15_1\ASA9\bin\dbsrv9
-ct- -ti 0 -x "tcpip(PORT=11751;DOBROAD=NO;BLISTENER=NO"
-o \work1\sybase\REP-15_1\samp_repserver\errorlog\SAMP_REPSERVER.out
\work1\sybase\REP-15 1\samp_repserver\dbfile\SAMP_REPSERVER.db
```

- 4 If the Replication Server uses embedded RSSD, and it is doing routing, edit the *rs\_name.cfg* file, where *rs\_name* is your Replication Server:
  - a Add the erssd\_ra\_release\_dir parameter to specify the location of the pre-upgrade SQL Anywhere. For example:

```
erssd ra release dir=c:\work1\sybase\REP-15 1\ASA9
```

b Add the erssd\_ra\_start\_cmd parameter to specify the command to start ERSSD.

Obtain the name of the ERSSD Replication Agent and the location of the *sql.ini* file from the Replication Server log file by searching for "Starting embedded RSSD Replication Agent" and using the same command format from the next line: "Executing command:". For example:

```
erssd_ra_start_cmd=c:\work1\sybase\REP-15_1\ASA9\bin\dbltm
-ud -S SAMP_RS_ERSSD_ra
-C \work1\sybase\REP-15_1\samp_repserver\SAMP_RS_ERSSD_ra.cfg
-ot \work1\sybase\REP-15_1\samp_repserver\SAMP_RS_ERSSD_ra.out
-I \work1\sybase\sql.ini
```

5 Select to Start | Programs | Sybase | rs\_init.

You see the RS\_INIT dialog box.

- 6 Select Configure a Server Product. Choose Continue.
- 7 Select Replication Server.

Then choose Continue.

8 Select Upgrade an Existing Replication Server.

Then choose Continue.

- 9 Complete the Upgrade Existing Replication Server screen with the information from the "Replication Server installation worksheet" on page 82 for the Replication Server you are upgrading.
  - a Enter the name of the Replication Server with the RSSD you are upgrading.
  - b Enter the login name for the RS SA user. The default value is "sa."
  - c Enter the password for the "sa" user on the Replication Server.
  - d Enter the path name of the Replication Server Configuration file.
  - e Choose Continue to save your changes. rs\_init displays the following message:

Execute the Replication Server tasks now?

10 Choose Continue to continue the RSSD upgrade.

If the Replication Server is running, rs\_init shuts it down.

rs\_init displays informational messages as it loads the upgrade script into the RSSD. When the upgrade is complete, rs\_init displays these messages:

RSSD successfully upgraded from old\_rel\_no to new\_rel\_no. Replication Server 'rs\_name' can now be restarted. Task to upgrade the RSSD succeeded. Configuration completed successfully.

#### where:

- *old\_rel\_no* is the Replication Server version from which you are upgrading.
- new\_rel\_no is Replication Server version 15.0.
- *rs\_name* is the name of the Replication Server.
- 11 If you have more Replication Servers to upgrade, return to "Upgrading to Replication Server 15.2" on page 38 and repeat the procedure.
- 12 If you installed the new Replication Server software in a different directory from the earlier version, modify the runserver files for the Replication Servers so that they use the programs in the new version directory.

13 Restart the Replication Server using the appropriate executables for the new version.

**Warning!** Some Replication Server configuration options with newer versions may have a wider valid range. If you increase any of these configuration options after upgrading, you must put back their old values before downgrading. Otherwise, the Replication Server may not start or may behave incorrectly. Replication Server 15.2 upgrade process prints all the current configuration option values in rs\_config to rs\_init log, so that you can restore their former settings before downgrading.

For instructions on downgrading an RSSD to an earlier version, see "Downgrading Replication Server to an earlier version" on page 52.

## If an upgrade fails

If a Replication Server upgrade fails because of an error, restart the old Replication Server against the RSSD and fix any problem that may have caused the error. After you fix the problem, re-run the upgrade. You can do this multiple times until the upgrade succeeds.

**Note** You cannot start a new Replication Server against a partially upgraded RSSD.

## Upgrading a user database in a replication system

This section describes how to upgrade a user database in the replication system. A user database can be a primary user database, a replicate database, or a standby database.

**Note** Upgrading a user database may add special tables used by the Replication Server.

- Upgrading a user database in a replication system
  - 1 Start rs\_init.

- 2 Select Upgrade a Database in a replication system from the Configure replication system screen, then choose Continue.
- 3 Complete the screen with the information from the "Database Setup Worksheet" for the upgraded Replication Server.
  - a Enter the name of the Adaptive Server that manages the database you are upgrading.
  - b Enter the name of the database you are upgrading.
  - c Enter the login name for the "sa" user on the Adaptive Server that manages the database that you are upgrading. The default value is "sa."
  - d Enter the Adaptive Server "sa" user password.
  - Enter the login name for the maintenance user on the Adaptive Server that manages the database that you are upgrading. The default is "database\_maint," where "database" is the name of the database you are upgrading.
    - Select Continue. rs\_init performs the upgrade.
- If you have more Replication Servers or databases to upgrade, return to "Upgrading to Replication Server 15.2" on page 38 and repeat the procedure.

## Committing a local site to a new version level

After you upgrade a Replication Server and its user databases, you must decide whether to commit to the new Replication Server version level.

**Note** You cannot create, alter, and drop replication definitions until you set the Replication Server *site version* to 1200 or higher.

#### Committing to the new version level

- 1 Set the system version. You do not need to set the system version if it is 1102 or higher.
- 2 Set the site version for each upgraded Replication Server to 1520.

- 3 Upgrade routes for which the upgraded Replication Server is the source or destination server, and the site versions of the source and destination servers are at 1520 or higher.
- 4 After you upgrade routes, back up the upgraded RSSDs.
- 5 Committing to the new version level and upgrading routes are two separate procedures.

## Setting the replication system version

After you upgrade and install Replication Servers and user databases in your replication system to a new version level, you can set the system version to match the earliest software version.

The system version is the lowest version of Replication Server allowed in the system. For example, if your replication system version is 1151, you cannot use or install a Replication Server that is earlier than version 11.5.1.

When all Replication Servers in the replication system are at version 15.2 or later, follow these steps to set the system version to 15.2:

- 1 Log in to the ID Server.
- 2 Execute:

sysadmin system\_version, 1520

Restrictions

Note these restrictions for the system version:

- If the system version is lower than 1102, new features that were introduced in later versions, including features of version 15.2, are not available. For this reason, Sybase recommends that you set the system version to 1102 or higher.
- When you upgrade all Replication Servers to at least version 11.0.2, you can set the system version to at least 1102.
- Once the system version is set to 1102, the availability of new features is determined by the site version setting. Thus it is not necessary to set the system version higher than 1102.

System version and software version

Table 3-1 illustrates the relationship between the software version number and the system version number. Note especially the ability to use the full capabilities of version 15.2 when the system version is at 1102.

Table 3-1: Relationship between software version and system version
Replication Server

| software version | System version 1102 and higher                   |
|------------------|--------------------------------------------------|
| 15.2             | Full capability when site version is set to 1520 |
| 15.1             | Full capability when site version is set to 1510 |
| 15.0/15.0.1      | Full capability when site version is set to 1500 |
| 12.6             | Full capability when site version is set to 1260 |
| 12.5             | Full capability when site version is set to 1250 |
| 12.1             | Full capability when site version is set to 1210 |
| 12.0             | Full capability when site version is set to 1200 |
| 11.5             | Full capability when site version is set to 1150 |
| 11.0.2/11.0.3    | Full capability                                  |

New features of version 15.2 are available only when the system version is at least 1102 and the site version is set to 1520.

If a software version is supported with full capability at a given system version, you can install new Replication Servers of that software version. See "Setting the Replication Server site version" on page 45 for more information.

For more information about new features, see *Replication Server 15.2 New Features Guide* and the release bulletin for Replication Server version 15.2.

Upgrading from version 11.0.2 or 11.0.3

As Table 3-1 shows, if you are upgrading from Replication Server version 11.0.2 or 11.0.3, and the system version is already set to 1102 or 1103, you do not need to set the system version to begin using new features in 15.2.

You must set the site version for Replication Servers that require it, and to upgrade routes. Information needed for the new features cannot be propagated to other sites until the corresponding routes are upgraded. See "Setting the Replication Server site version" on page 45 and "Upgrading routes" on page 47 for details.

## Setting the Replication Server site version

After you upgrade Replication Server version 15.2 and its user databases, and set the system version to 1102 or higher, you must set the Replication Server site version to the new software version level before you can use the new Replication Server features.

Refer to *New Features Guide Replication Server 15.2* and the Replication Server release bulletin for more information about new features.

#### Downgrade restriction

Once you set the replication site version to a new level, you cannot downgrade any Replication Servers in the replication system below that version level or install a Replication Server below that version level. To return to an earlier software version, you must reinstall all Replication Servers and re-create your replication applications.

If you do not want to use new features that depend on the site version, do not set the Replication Server site version after the upgrade. Then you can downgrade to an earlier version if needed.

**Note** create, alter, and drop replication definitions are not allowed until you set the Replication Server site version to 1200 or higher.

#### Setting the Replication Server site version to 15.2.

- 1 Log in to the current Replication Server.
- 2 Execute this command:

```
sysadmin site version, 1520
```

The Replication Server release bulletin may instruct you to set the site version to a more recent version level.

**Note** Once you have set the Replication Server site version, you cannot downgrade the Replication Server. To return to an earlier software version, you must reinstall the Replication Server and re-create any aspects of your replication applications that pertain to that Replication Server.

#### Backing up the RSSD

After you upgrade a Replication Server, set its site version to 1520, and perform route upgrades to the relevant routes, use the Adaptive Server commands dump database or dump transaction to back up the RSSD and the Replication Server sysadmin erssd, backup command to back up the ERSSD.

You can restore the RSSD with the Adaptive Server commands load database or load transaction or restore the ERSSD using the ERSSD recovery procedure. See Chapter 4, "Managing a replication system" in the *Replication Server Administration Guide Volume 1*, for information on recovery procedure. If you have a current backup, you can avoid potential problems from loading an RSSD that corresponds to an earlier version level. After you load the backup, all queued messages from other Replication Servers can be recognized by this Replication Server and RSSD.

If you restore the RSSD from a backup performed before you set the site version, messages that the RSSD cannot accept might arrive at the Replication Server.

## Using new features in version 15.2

You can use new Replication Server features that interact with other Replication Servers only if all these things are true:

- The system version has been set to 1102.
- The site version for both Replication Servers has been set to the current site version (1520).
- The routes between the Replication Servers have been upgraded.

See "Setting the replication system version" on page 44 and "Upgrading routes" on page 47 for more information.

For example, Replication Servers with a site version set to version 15.0 can create replication definitions for tables containing bigint datatype. Such replication definitions are distributed to other Replication Servers with site versions that are at the same version level or higher. Replication Servers of earlier versions do not receive information about these replication definitions.

## **Upgrading routes**

The route version is the lower of the two site version numbers of the route's source and destination Replication Servers.

Replication Server version 11.5 or later uses route version information to determine which data to propagate to other sites. Information necessary for 15.2 features is not propagated to other sites until the corresponding route versions are upgraded to 1520.

After you upgrade to Replication Server 15.2 and set the site version to 1520, you must upgrade each route for which this Replication Server is a source or destination, and the site versions of the source and destination are at 1520 or higher. How you upgrade routes depends on how you use Replication Server; in particular, if you have a *mixed-version replication system*.

## **Mixed-version replication systems**

In a replication system that includes Replication Server versions 12.0 through 15.2, and for which the site version is set to its software release level and the system version is 1102 or higher, each Replication Server can use all the features of its release. Such a system is called a *mixed-version system*.

In a mixed-version system, interaction between Replication Servers of different version levels is limited, and information associated with new features may not be available to Replication Servers of earlier versions. Replication Servers of the same version can exchange full information about the software features they support.

Replication Server 15.2 uses the Replication Manager (RM) plug-in to upgrade routes. The RM plug-in provides a list of all the routes that require an upgrade. You can select a single route to be updated.

See Chapter 6, "Managing Routes" in the *Replication Server Administration Guide Volume 1*, for more information on routes. For a full description of the route upgrade commands, see Chapter 3, "Replication Server Commands" in the *Replication Server Reference Manual*.

## **Upgrading Adaptive Server in replication system**

If you are upgrading Adaptive Server in your replication system, use the database upgrade procedure as follows.

- 1 Suspend transaction processing and replication system activities.
- 2 Drain transaction logs for primary databases.
- 3 Drain the RSSD transaction log.
- 4 Disable the secondary truncation point.
- 5 Upgrade Adaptive Server.
- 6 Restore Replication after upgrade.

**Warning!** Sybase strongly recommends you perform a dump database and dump transaction before executing the steps below.

Suspending transaction activity in the databases and suspending replication Complete the following tasks before upgrading the Adaptive Servers in your replication system.

Suspend transaction activity in the databases and suspend replication.

**Note** Replication includes creating and dropping both routes and subscriptions.

1 Verify that the subscriptions you are creating with the create subscription command, with primary data in the databases being upgraded, have reached a "valid" state at the primary Replication Server.

Do not upgrade while the above subscriptions are being created.

Make sure no users create subscriptions for the data in the database you are upgrading until the upgrade procedure is finished.

2 Run rs\_helproute in each Replication Server System Database (RSSD) being upgraded to determine the status of each RSSD.

The status of all routes should be "Active." See Chapter 6, "Managing Routes" in the *Replication Server Administration Guide Volume 1*, to resolve route problems.

- 3 Shut down the applications that are using the databases you are upgrading.
- 4 Use the admin who command in Replication Server to identify the existing Data Server Interface (DSI) connections to the data server being upgraded.
- 5 Suspend all DSI connections to non-RSSD databases you are upgrading by using the following command for each database:

suspend connection to dataserver.database

6 Leave the DSI connections for the RSSDs running.

Draining transaction logs for primary databases

For each primary database you are upgrading, follow these steps to ensure that the Replication Server completely processes the pre-upgrade log.

- 1 Wait for all remaining transactions to be replicated.
- 2 Run this Replication Server command:

admin who, sqm

Find the entry that corresponds to the inbound queue for this database by looking for the Info field for the queue\_number, queue\_type entry. For an inbound queue, the queue type is 1. Note the last segment:block entry for the queue.

3 Open the queue dump file by executing the following Replication Server command, where *file\_name* is the name of the dump file you will dump to:

```
sysadmin dump file, "file name"
```

4 Create a dummy table to check that the Replication Server has received the latest log record written in the log. You can drop this table later on.

```
create table dummy (c1 int, c2 char(255))
go
sp_setreptable dummy, true
go
begin tran
go
insert dummy values (1,'hello')
go 10
commit tran
go
```

- 5 In the primary Replication Server, execute the admin who, sqm command until the last segment:block entry for the inbound queue changes.
- 6 Execute the following Replication Server command to dump the last block of the inbound queue to the dump file you created in step 3:

```
sysadmin dump_queue, queue_number, queue_type,
last seq, block, 1
```

Use the *queue\_number*, *queue\_type*, *last\_seg*, and *block* values found in the output of the admin who, sqm command in step 5.

- 7 Examine the dump file to make sure it contains the transaction corresponding to the inserts you performed in step 4 (you can use an editor to examine the file).
- 8 Repeat steps 5 through 7 until the transaction corresponding to the update is in the dump file. After draining the transaction logs, do not allow any other activity in the databases. If activity does occur, you need to redrain the transaction logs.

Manually draining the RSSD transaction log

Manually drain the transaction log of each primary RSSD in the data server you are upgrading.

If Replication Server has routes to other Replication Servers, make sure that Replication Server processes all transactions in the RSSD transaction log before you upgrade the databases.

You can make sure the transaction log is completely processed by creating a replication definition in the primary Replication Server and then watching for it to appear in the replicate Replication Server RSSD. When the replication definition is in the replicate RSSD, the log is fully processed.

## Creating a replication definition for ensuring that the RSSD log is processed

- 1 Log in to the primary Replication Server.
- 2 Create a temporary replication definition:

```
create replication definition rep_def_name
  with primary at dataserver.database
  (column_a int)
  primary key (column_a)
```

- 3 Log in to the replicate RSSD.
- 4 Execute the following query to see whether the replication definition has arrived from the primary RSSD:

```
select * from rs_objects
  where objname = "rep def name"
```

When the replication definition has arrived in the replicate RSSD, the RSSD transaction log has been drained.

Disabling the secondary truncation point

When you upgrade a primary database, the Replication Agent must not be running and the secondary truncation point should be turned off for the duration of the upgrade.

- 1 Shut down the Replication Agents or make sure that dbcc logtransfer is not running for the databases that is being upgraded.
- 2 Shut down Replication Servers for the RSSDs you are upgrading.
- 3 In each primary database including RSSDs, execute the following commands to turn off the secondary truncation point:

```
1> use database
2> go
1> dbcc settrunc ("ltm", "ignore")
2> go
```

Repeat step 3 for each primary database and each primary RSSD.

Upgrading Adaptive Server

For information on upgrading Adaptive Server, see the *Adaptive Server Enterprise Installation Guide* for your platform.

Restoring replication after upgrade

Zero out the locator in the RSSD for each replicated primary.

Using isql, connect to the RSSD and execute the following commands:

```
1> use RSSD
2> go
1> rs_zeroltm dataserver, RSSD
2> go
```

2 Set the secondary truncation point to "valid" in each primary database. Using isql, connect to the replicated primary database, and execute the following commands:

```
1> use database
2> go
1> dump tran database with truncate_only
2> go
1> dbcc settrunc("ltm","valid")
2> go
```

## Downgrading Replication Server to an earlier version

Downgrading is reversing to an earlier version of the software. You cannot downgrade an RSSD to a version below the site version.

To revert to an earlier software version after:

- The *site* version for a Replication Server has been set to the new version, you must reinstall the Replication Server.
- The system version has been set to the new version, you must reinstall all
  of the Replication Servers in the replication system.

#### Downgrading to an earlier software version

1 Read the Replication Server release bulletin for information about downgrading your software. In particular, find out if an RSSD downgrade is required to return to the earlier version.

**Note** If an RSSD downgrade is not required, you do not have to perform these steps. Reinstall the earlier software version following the instructions in *Replication Server Installation Guide for Windows*.

2 Back up your system.

If you are downgrading to a directory other than the existing Sybase version directory, make sure the appropriate *sql.ini* file is accessible.

- 3 Back up the RSSD for the Replication Server you plan to downgrade.
- 4 Log in as the System Administrator.
- 5 Verify that the RSSDs and the Replication Servers you plan to downgrade are running.
- 6 In the Sybase for Windows group window, double-click the Replication Server Configuration icon. You see the RS\_Init window.
- 7 Select Configure a Server Product, then choose Continue.
- 8 Select Replication Server, then choose Continue.
- 9 Select Downgrade RSSD for an Existing Replication Server, then choose Continue.
- 10 Complete the Downgrade RSSD for Replication Server screen with the information from the "Replication Server installation worksheet" on page 82 for the Replication Server you are downgrading.
  - a Enter the name of the Replication Server whose RSSD you are downgrading.
  - b Enter the login name for the Replication Server "sa" user. The default value is "sa."
  - c Enter the password for the Replication Server "sa" user.
  - d Enter the path name of the Replication Server Configuration file.
- 11 Select Continue to save your changes. rs\_init displays the message:

Execute the Replication Server tasks now?

12 Select Yes to continue.

Informational messages display as rs\_init loads the downgrade script into the RSSD. When the downgrade is complete, you see these messages:

```
RSSD successfully downgraded to rel_no.
Replication Server 'rs_name' can now be restarted.
Task to downgrade the RSSD succeeded.
Configuration completed successfully.
```

#### where:

 rel\_no – is the Replication Server version from which you are downgrading.

- rs name is the name of your Replication Server.
- 13 Select OK. You see the message:

```
Replication Server "name" can now be restarted
```

14 Select OK. You see the message:

```
Configuration completed successfully.
```

- 15 Select OK. You see the Setup window.
- 16 Select Exit to quit rs\_init.
- 17 Log in to each user database managed by the Replication Server and execute this command:

```
dbcc settrunc("ltm", "begin")
```

- 18 Shut down all Replication Servers and RepAgents on this machine.
- 19 When you downgrade to an earlier software version, you must install the earlier software. Read the release bulletin for the earlier version of Replication Server. Then refer to the installation or configuration guide for that version for installation instructions.
- 20 Restart the Replication Servers and RepAgents.

## **Downgrade restrictions**

- To revert to an earlier software version after the site version or system version for a Replication Server has been set to the new version, you must reinstall the Replication Server.
- If you plan to downgrade in a directory other than the existing Sybase version directory, make sure that the interfaces file is accessible.

If necessary, downgrade the RSSD for each Replication Server you are downgrading. You must downgrade the RSSD using the pre-downgrade—that is, the most recent—version of rs\_init.

## CHAPTER 4 Using Password Encryption

This chapter explains how to use rs\_init to enable password encryption for a Replication Server and change passwords in configuration files.

| Topic                                                   | Page |
|---------------------------------------------------------|------|
| Overview                                                | 55   |
| Enabling password encryption for a Replication Server   | 56   |
| Altering an encrypted password for a Replication Server | 57   |

### **Overview**

When you enable password encryption for a Replication Server, passwords are stored and transmitted in encrypted format. The passwords specified with create user or alter user are encrypted in the rs\_users and rs\_maintusers system tables in the RSSD.

When you use rs\_init to administer passwords in your replication system, you can:

- Specify during installation that a Replication Server should use encryption.
- Enable encryption for a Replication Server. See "Enabling password encryption for a Replication Server" on page 56 for instructions.
- Change an encrypted password in a Replication Server configuration file. See "Altering an encrypted password for a Replication Server" on page 57 for instructions.

**Note** Once you have encrypted passwords using rs\_init, they cannot be decrypted.

## **Enabling password encryption for a Replication Server**

In this procedure, rs\_init creates a new configuration file that contains encrypted passwords for the Replication Server. rs\_init encrypts the passwords in the rs\_users and rs\_maintusers system tables.

#### Enabling password encryption

- 1 Go to Start | Programs | Sybase | rs\_init.
  - You see the RS\_INIT menu.
- 2 Select Configure a Server Product, then choose Continue. You see the Configure Server Products window.
- 3 Select Replication Server and choose Continue. You see the Configure Replication System window.
- 4 Select Enable Password Encryption for a Replication Server, then choose Continue.
- 5 Complete the screen as follows.
  - Enter the name of the Replication Server for which you want to enable password encryption.
  - b Enter the login name for the Replication Server with "sa" user.
  - c Enter the password for the Replication Server "sa" user.
  - d Enter the full path for the Replication Server configuration file.
- 6 Choose Continue to save your changes. You see:

```
Execute the Replication Server tasks now?
```

7 Select Yes to enable encryption.

rs\_init shuts down the Replication Server and encrypts the passwords in the Replication Server configuration file and in the rs\_users and rs\_maintusers system tables.

When encryption is complete, rs\_init displays:

```
Replication Server 'rs_name' can now be restarted.
```

8 Choose OK. rs\_init displays:

Configuration tasks completed successfully.

- 9 Choose OK. You see the Configure Replication System dialog box.
- 10 Choose Exit to quit rs\_init.

- 11 Restart the Replication Server and any connected RepAgents.
- 12 Delete the backup of the Replication Server configuration file.

**Note** The backup file contains unencrypted passwords, so you should remove that file to protect your replication system security. However, you may first want to make a hard copy or offline backup of the file and store it in a safe place.

The backup file has the same name as the Replication Server configuration file, but the extension is changed to a three-digit number such as "001." The file with the highest extension number is the most recent backup file.

## Altering an encrypted password for a Replication Server

Follow the steps in this section to change an encrypted password in a Replication Server configuration file.

If password encryption is not enabled, you can use a text editor to change passwords in the configuration file.

**Note** The steps in this procedure do not apply to the passwords stored in the RSSD. To change the Replication Server password, use the alter user command. To change the maintenance user password, use the alter connection or alter route command.

#### Altering an encrypted password

- 1 Select Start | Programs | Sybase | rs\_init.
  - You see the RS INIT menu.
- 2 Select Configure a Server Product, then select Continue.
- 3 Select Replication Server, then select Continue.
- 4 Select Alter a Replication Server Configuration File Password, then select Continue.
- 5 Complete the screen as follows.

- a Enter the name of the Replication Server whose configuration file you want to update.
- b Enter the login name for the Replication Server "sa" user.
- c Enter the password for the Replication Server "sa" account.
- d Enter the full path name for the Replication Server configuration file.
- e Enter the parameter for the password you want to alter. The parameters for the password that you can be used are:
  - RSSD\_primary\_pw\_enc for the RSSD primary user.
  - RSSD\_maint\_pw\_enc for the RSSD maintenance user.
  - *ID\_pw\_enc* for the ID Server user name.
- f Enter the new password you want to use.
- 6 Select Continue to save your changes. rs\_init displays:

Execute the Replication Server tasks now?

7 Select Yes.

rs\_init shuts down the Replication Server, then records the new password in the Replication Server configuration file. When that process is complete, rs\_init displays this message:

Configuration completed successfully.

- 8 Choose OK. You see the Configure Replication System window.
- 9 Choose Exit to quit rs\_init.
- 10 Restart the Replication Server.

# CHAPTER 5 Secure Sockets Layer

This chapter discusses how to set up the Secure Sockets Layer (SSL) advanced security option for Replication Server.

| Topic                   | Page |
|-------------------------|------|
| Setting up SSL services | 59   |

SSL is an industry standard for sending wire- or socket-level encrypted data over secure network connections. See Chapter 8, "Managing Replication Server Security" in the *Replication Server Administration Guide Volume 1*, for detailed information on the SSL security option.

## **Setting up SSL services**

Before setting up SSL services on Replication Server, review the SSL Plus user documentation and documentation for any third-party SSL security software you are using.

#### Setting up SSL services on Replication Server

The following steps are described in detail in the rest of this chapter.

- 1 Add the SSL driver to the Open Client/Server<sup>TM</sup> driver configuration file.
- 2 Modify the Open Client/Server trusted roots file to include trusted CA certificates.
- 3 Obtain a certificate from a trusted Certificate Authority (CA) for each Replication Server accepting SSL connections.
- 4 Create the identity file that concatenates a certificate and its private key.

5 Use rs\_init to enable SSL on Replication Server and to add an encrypted SSL password to the Replication Server configuration file.

**Note** You can enable and disable SSL on Replication Server using configure replication server and the use\_ssl option.

- 6 Create an SSL entry in the Replication Server interfaces file, Windows Registry, or directory service.
- 7 Restart Replication Server.

### Adding the SSL driver to the driver configuration file

Replication Server uses the *libtcl.cfg* file to map security mechanism names to security driver file names. The default location is %SYBASE%\%SYBASE\_OCS%\ini\libtcl.cfg.

SSL driver names are listed in the [FILTERS] section of *libtcl.cfg*. They have this form:

```
[FILTERS]
filter = driver
```

#### where:

- *filter* specifies the local name for the security mechanism.
- *driver* is the file name for the driver. A sample entry for SSL is:

```
[FILTERS]
ssl = libsybfssl.so
```

For more information about configuring *libtcl.cfg* for security drivers, see "Configuring libtcl.cfg" in Chapter 8, "Managing Replication Server Security" in the *Replication Server Administration Guide Volume 1*.

### Adding trusted CA certificates to the trusted roots file

The list of known and trusted CAs is maintained in the trusted roots file:

```
%SYBASE%\ini\trusted.txt
```

The System Administrator adds and deletes CAs using a standard ASCII-text editor. The trusted roots file is similar in format to a certificate file.

By default, Replication Server recognizes these third-party CAs:

- Thawte
- Entrust
- Baltimore
- VeriSign
- RSA

### Obtaining a certificate for each SSL-enabled Replication Server

The System Administrator installs server certificates and private keys for the Replication Server installation. The System Administrator can get a server certificate using third-party tools provided with an existing public-key infrastructure (PKI) already in use in the customer environment. Each Replication Server acting as a server in an SSL-enabled connection must have a certificate issued by a trusted CA.

Most third-party PKI vendors have utilities to generate certificates and private keys.

If you request a certificate from a third-party vendor, and that certificate is in PKCS#12 format, use the certpk12 utility to convert the certificate into a format understood by Replication Server.

Adaptive Server Enterprise provides the certreq and certauth utilities to test the certificate request tool and to verify that the authentication methods are working on your server. See Chapter 9, "Security Administration" in *Adaptive Server Enterprise System Administration Guide* for more information.

### Creating an identity file

The System Administrator must create an identity file that is understood by the SSL Plus software. The identity file contains the concatenation of a certificate and its corresponding encrypted private key.

The name and default location of the identity file is the following, where *servername* is the name of the server as specified at start-up:

%SYBASE%\%SYBASE\_REP%\certificates\servername.crt

To place the identity file in a different location, you must specify the alternate location in the RS\_ssl\_identity entry in the configuration file.

To make a successful connection, the common name in the certificate must match the Replication Server name in the directory service.

Client certificates are not supported.

### Adding an encrypted password to the configuration file

Specify an SSL password that decodes the identity file private keys. This password is stored as the RS\_ssl\_pw entry in the Replication Server configuration file where it will not be sent over the network.

Use rs\_init to add or change an encrypted SSL password, which is stored as RS\_ssl\_pw\_enc in the Replication Server configuration file.

### Creating SSL entries in the directory service

The Replication Server directory service—such as the interfaces file, the Windows Registry, or an LDAP server—defines the server address and port numbers, and determines security protocols that are enforced for client connections. Replication Server implements the SSL protocol as a filter that is appended to master and query lines in the directory service.

All attempts to connect to a master or query entry in a directory service with an SSL filter must support the SSL protocol. For example, suppose a primary Replication Server (SYBSRV1) and a replicate Replication Server (SYBSRV2) use the Transmission Control Protocol (TCP) and the SSL protocol for communication.

You can also configure Replication Server to accept SSL connections and, at the same time, have other connections that accept clear text or use security mechanisms such as DCE and Kerberos. To support both SSL and other connection protocols, you must use multiple interfaces files.

The interfaces file master line entries allow SYBSRV1 to listen for both SSL and clear text connections. To make sure that SYBSRV1 sends queries to SYBSRV2 using SSL, there must be a single query entry in the interfaces file for SYBSRV1. To allow SYBSRV1 to send queries to other servers using a different protocol, you must use a separate interfaces file.

### **Enabling SSL on Replication Server**

**Note** Replication Server 15.2 does not require the REP\_SSL license, as SSL comes as a part of the basic REP\_SERVER license.

You can enable SSL using rs\_init; you can enable or disable SSL using configure replication server with the use\_ssl option.

To use configure replication server, enter:

```
configure replication server
   set use_ssl to 'on'
```

Set use\_ssl to off to disable SSL. By default, SSL is not enabled on Replication Server. When use\_ssl is off, Replication Server does not accept SSL connections.

use\_ssl is a static option. You must restart Replication Server after you change its value.

# CHAPTER 6 Starting or Stopping a Replication Server

This chapter explains how to start and shut down a Replication Server.

| Topic                                    | Page |
|------------------------------------------|------|
| Using the Services Manager               | 65   |
| Starting a Replication Server            | 66   |
| Stopping a Replication Server using isql | 67   |

# **Using the Services Manager**

You can use the Services Manager to start and stop Replication Servers and Adaptive Servers. The Services Manager provides a visual indication of the server status.

**Note** Before you can use the Services Manager, you must shut down the server using isql and restart it using the Services Manager. See "Stopping a Replication Server using isql" on page 67 for instructions.

#### Using the Services Manager to start and stop a Replication Server

- 1 Select Start | Programs | Services Manager. You see the Services Manager window.
- 2 From the Services list box, select the type of server you want to view. The available choices depend on the Sybase products you have installed.
- From the Server list box, select the name of the server you want to view.
- 4 To start the server, double-click Start/Continue, or the green light.

To shut down the server, double-click Stop, or the red light.

**Note** Pause, the yellow (center) light, is not currently implemented.

### **Starting a Replication Server**

When you install a new Replication Server to your replication system, rs\_init creates a runserver file in the Sybase installation directory. The runserver file is an executable script that contains the complete command line required to start a Replication Server.

The runserver file name is constructed based on the name of the server, truncated to eight characters, if necessary, and a *.bat* extension. For example, for a Replication Server named ROME\_RS, the runserver file is named *run\_rome.bat*.

# Start-up sequence for servers

Start servers in this order:

- 1 If the Replication Server uses RSSD in Adaptive Server Enterprise, start the Adaptive Server first.
- 2 Replication Servers.

# Starting servers at system boot

In a production system, you must start Adaptive Servers and Replication Servers, whenever your machine reboots. To do this, see your System Administrator.

#### Configuring a new server to start at system start-up

- 1 Choose Start | Settings | Control Panel.
- 2 From the Control Panel, double-click the Services icon.
- 3 From the Server list box, select the server that you want to start at system start-up.
- 4 Click Startup.
- 5 In the Server dialog box, select Automatic in the Startup Type box.
- 6 Choose OK.

The server you selected will start at system start-up.

# Stopping a Replication Server using isql

To stop a Replication Server using isql:

1 Use isql to log in to the Replication Server as the System Administrator:

```
isql -Usa -Psa_password -Sservername
```

2 Enter:

1> shutdown

2> go

# CHAPTER 7 Replication Monitoring Services

This chapter provides an overview of Replication Monitoring Services (RMS), a middle management monitoring layer, designed to provide complete monitoring and troubleshooting services for large and complex replication environments. It also describes the steps required for configuring the RMS.

| Topic                                             | Page |
|---------------------------------------------------|------|
| Introducing Replication Monitoring Services       | 69   |
| Configuring RMS for three-tier management support | 70   |
| Starting and Stopping RMS                         | 71   |
| Connecting to RMS                                 | 72   |

## **Introducing Replication Monitoring Services**

The Replication Manager (RM) plug-in for Sybase Central can manage small and simple replication environments with fewer than ten servers. However, to manage large and complex replication environments, the RM can use a management server layer called the Replication Monitoring Services (RMS). RMS monitors the servers and components in a replication environment, provides the ability to control the flow of data in the replication environment, and sets the configuration parameters.

RMS functionality is available through the RM or a command line API. RM provides commands to create, modify, or delete replication objects; RMS provides an API to monitor and troubleshoot the replication environment.

RMS is applicable only for a three-tier management support.

Three-tier management support

In a three-tier management support, the RM connects to the servers in the environment through the RMS. RMS provides the monitoring capabilities for the replication environment.

RMS monitors the status of the servers and other components in the replication environment, and the RM provides the client interface that displays the information provided by the RMS.

### Monitoring servers in the replication domain

Using RMS, you can monitor the following servers in your replication domain:

- Adaptive Server Enterprise
- SQL Anywhere and Sybase IQ
- Replication Agent
- Mirror Replication Agent
- DirectConnect<sup>TM</sup>
- Open Server<sup>TM</sup>
- Replication Server
- Other RMS Servers

### Installation

You can use InstallShield to install the RMS component at the same time you install Replication Server.

If you choose Typical or Full installation when you install Replication Server 15.2, InstallShield automatically installs the RMS component.

# Configuring RMS for three-tier management support

Follow these steps to configure RMS:

- 1 Go to the %SYBASE% directory and run SYBASE.bat.
- 2 Go to Start | Programs | Sybase | Connectivity | Open Client Directory Service Editor. Using dsedit, add RMServices to the *sql.ini* file.
  - Server Name RMServices.

- Port 32008.
- Hostname: host name of the machine on which RMS will run.
- 3 To start RMS, go to the *%SYBASE\_UA%\bin* directory and run *agent.bat*.
- 4 To configure the RMS server, start an isol session by entering:

isql -Usa -Psa\_pwd -SRMServices

5 To change the RMS password, enter:

configure password=newPassword

go

6 Set the parameter *sybasehome* to the directory where the *sql.ini* file resides by running the following command, where *c:\Sybase* is directory in which the *sql.ini* file resides:

configure sybasehome=c:\Sybase

The *sql.ini* file contains the connection specifications for the servers added to an RMS domain.

7 You can now start using the RMS API commands to monitor a replication environment. For example:

add replication server SAMPLE\_RS set username to sa

See Chapter 9, "Replication Monitoring Services API" of the *Replication Server Reference Manual* for API definitions.

# **Starting and Stopping RMS**

RMS is a Java application built using the Sybase Unified Agent Framework (UAF). To start or stop RMS, you must also start or stop UAF.

#### Starting RMS

- 1 Navigate to the Replication Server installation directory, *%SYBASE*%.
- 2 Set the environment variables by executing SYBASE.bat.
- 3 Change to the *%SYBASE\_UA%\bin* directory.
- 4 Execute agent.bat, or add this command to run Unified Agent (UA) in the background.

#### Stopping RMS

- 1 Navigate to the Replication Server installation directory, *%SYBASE%*.
- 2 Set the environment variables by executing SYBASE.bat.
- 3 Stop RMS:
  - If an Adaptive Server UA is running, enter one of the following commands:

```
shutdown [-port rmi-port] [-U username]
[-P password]
Or
shutdown [-port rmi-port] [-user username]
[-password password]
```

#### where:

- *rmi-port* value is 9999
- *username* and *password* are the values configured for the Adaptive Server UA.
- If RMS is the only Unified Agent running, enter shutdown.bat.

## **Connecting to RMS**

Once the RMS has been started, you can connect to it using the RM plug-in. You can use RM plug-in to add the servers that need to be monitored by the RMS.

- 1 Click the Connect icon from the RM toolbar. The Connect to a Replication Domain window opens.
- 2 Select the RMS Server radio button.
- 3 Enter the user name and password needed to connect to RMS.
- 4 Select RMS from the list of servers in the drop-down list, or click the options button to provide the connection information for the RMS.
- 5 Enter a server name, host, and port number.

6 Click OK. The RMS server is added in your object tree.

**Note** For information on RMS API, see Chapter 9, "Replication Monitoring Services API" in the *Replication Server Reference Manual*.

#### CHAPTER 8

# Installing and Implementing Non-ASE Support Features

This chapter describes how to install and implement non-ASE support in Replication Server version 15.2.

| Topic                                    | Page |
|------------------------------------------|------|
| Introduction                             | 75   |
| Overview of non-ASE support installation | 77   |
| Configuring non-ASE support              | 78   |

### Introduction

Replication Server version 15.2 support for replication into a non-ASE replicate database requires:

- Replication Server system tables—rs\_lastcommit and rs\_info—created in the non-Sybase database, and Replication Server support functions such as rs\_get\_lastcommit and rs\_get\_charset.
- Function strings that:
  - a Replace certain language command and stored procedure invocations from the replicate Replication Server, then
  - b Produce operations in the replicate database that emulate the behavior of the commands and stored procedures that would exist in a Sybase Adaptive Server Enterprise replicate database.
- Heterogeneous datatype support for non-ASE datatypes that do not map directly to Replication Server datatypes (or Sybase ASE datatypes), which must be translated to the appropriate datatypes for replication into the replicate database.

### Components for non-ASE support installed with Replication Server

The default installation of Replication Server version 15.2 includes the following components:

- Connection profiles that contain function-string classes and error classes for each actively supported database
- Datatype classes
- Replication Server native datatype literal descriptor rows in the RSSD rs\_datatype table
- The Replication Server datatype translation engine

See the *Replication Server Administration Guide Volume 1* for a list of function-string classes and datatype classes.

### **Connection profiles**

Replication Server 15.2 includes connection profiles that you use to connect to non-ASE data servers. Connection profiles contain or install these components:

- Datatype definitions
- Replication Server support objects in the replicate database
- Replication Server function strings
- Class-level translations for non-ASE datatypes

#### Datatype definitions

Datatype definitions assign a unique datatype ID to each datatype, and describe the attributes of each non-ASE datatype, such as delimiters, length, scale, precision, minimum and maximum values, how it is represented using native Replication Server datatypes. Replication Server uses datatype definitions to:

- Identify datatypes
- Convert datatypes into native datatypes for internal handling (if necessary)
- Translate datatypes

# Replication Server support objects

Replication Server relies on a replicate database to maintain some of the operational data that Replication Server needs to replicate to that database.

Non-ASE support accommodates the Replication Server replicate database requirements by creating two tables in the replicate database:

- rs\_info stores the character set and sort order used by the database. The Replication Server maintenance user ID must have select permission on this table.
- rs\_lastcommit is used by the replicate Replication Server to record
  information about the most recent replicated operations committed in the
  replicate database. Because this table is both read and updated by the
  replicate Replication Server, the Replication Server maintenance user ID
  must have both insert and update permission on this table.

# Replication Server function strings

Function strings allow users to customize the database operations sent by the replicate Replication Server to the replicate database. Non-ASE support uses function strings to replace invocations of stored procedures and certain database commands that the replicate Replication Server sends to the replicate database.

The function strings required to support connections to non-ASE data servers are installed in the RSSD of the replicate Replication Server.

#### Class-level translations for non-ASE datatypes

Connection profiles provide default datatype-to-datatype mappings, called class-level translations.

Connection profiles provide a function-string class for each supported database server. The class-level translations are specific to each function-string class that supports a non-Sybase replicate database.

## Overview of non-ASE support installation

Set up and configure non-ASE support in Replication Server version 15.2 following these steps:

- 1 "Creating a replicate database connection using connection profiles" on page 78
- 2 "Creating replication definitions" on page 78
- 3 "Creating subscriptions" on page 78
- 4 "Marking primary tables" on page 78

Once you complete all these steps, you can begin replicating transactions to a non-ASE replicate database.

# **Configuring non-ASE support**

The following sections provide detailed step-by-step procedures for installing and setting up non-ASE support in Replication Server version 15.2.

### Creating a replicate database connection using connection profiles

Use the using profile clause with the create connection command to create a connection to a non-ASE replicate database. See "create connection with using profile clause," in Chapter 3, "Replication Server Commands" in the *Replication Server Reference Manual*.

### **Creating replication definitions**

No special procedure is required to create replication definitions for the primary tables in Replication Server version 15.2 to replicate transactions to a non-ASE replicate database.

See Chapter 9, "Managing Replicated Tables" in the *Replication Server Administration Guide Volume 1*, for instructions.

### **Creating subscriptions**

No special procedure is required to create subscriptions in Replication Server version 15.2 to replicate transactions to a non-ASE replicate database.

See Chapter 9, "Managing Replicated Tables" in the *Replication Server Administration Guide Volume 1*, for instructions.

### Marking primary tables

No special procedure is required to mark the primary tables for replication in Replication Server version 15.2 to replicate transactions to a non-ASE replicate database.

See Chapter 9, "Managing Replicated Tables" in the *Replication Server Administration Guide Volume 1*, for instructions.

For more information about creating a subscription, see the *Adaptive Server Enterprise System Administration Guide* or the appropriate *Replication Agent Administration Guide*.

# APPENDIX A Worksheets

This appendix contains the Replication Server Installation Worksheet, and the Database Setup Worksheet.

| Topic                                     | Page |
|-------------------------------------------|------|
| Replication Server installation worksheet | 82   |
| Database setup worksheet                  | 85   |

# **Replication Server installation worksheet**

Make a copy of this worksheet for each Replication Server you install. Fill out the worksheet as you read Chapter 1, "Preparing to Install and Configure Replication Server."

Required worksheet items are marked with an asterisk (\*). rs\_init has default values for items that are *not* marked. To use a default value, leave the unmarked item blank and fill it in on the worksheet when you run rs\_init.

|                    | item blank and fill it in on the worksheet when you r   | ,      | ne umnarket |
|--------------------|---------------------------------------------------------|--------|-------------|
| Release directory  |                                                         |        |             |
|                    | Release directory:                                      |        |             |
| Replication Server | information                                             |        |             |
|                    | Replication Server name:*                               |        |             |
|                    | Is this Replication Server the ID Server?*              | Yes    | No          |
|                    | Replication Server error log:                           |        | ·           |
|                    | Replication Server configuration file:                  |        |             |
|                    | Replication Server password encryption:                 | Yes    | No          |
|                    | Replication Server character set:                       |        |             |
|                    | Replication Server language:                            |        |             |
|                    | Replication Server sort order:                          |        |             |
| Replication Server | security information                                    |        |             |
|                    | Enable network security?*                               | Yes    | No          |
|                    | If Yes, security system:                                | dce    | csfkrb5     |
|                    | If Yes, login name:                                     | •      | •           |
|                    | If Yes, keytab file name:                               |        |             |
|                    | Use Secure Sockets Layer (SSL) security?                | Yes    | No          |
|                    | If Yes, SSL identity file:                              |        | •           |
|                    | If Yes, SSL private key password (default is password): |        |             |
| Replication Server | interfaces information                                  |        |             |
|                    | Network driver:* Windows Sockets Named Pip              | pes IP | X/SPX       |
|                    | Connection information:*                                |        |             |
|                    |                                                         |        |             |

#### **ID Server information**

ID Server name:\*

ID Server user:

ID Server password:

Starting Replication Server ID:

Starting database ID:

#### **Replication Server System Database choice**

| Will RSSD be embedded? (default is no) | Yes | No |
|----------------------------------------|-----|----|
|----------------------------------------|-----|----|

#### **Embedded Replication Server System Database information**

Complete if you selected Yes for "Will RSSD be embedded?"

| ERSSD name:*                      |
|-----------------------------------|
| ERSSD database file directory:*   |
| ERSSD transaction log directory:* |
| ERSSD backup directory:*          |
| ERSSD error log directory:*       |

#### **Replication Server System Database information**

Complete if you selected No for "Will RSSD be embedded?"

| RSSD Adaptive Server name:*             |     |    |
|-----------------------------------------|-----|----|
| RSSD name:                              |     |    |
| Will RSSD be replicated?*               | Yes | No |
| Allow HA failover for RSSD connections? | Yes | No |
| Create RSSD:*                           | Yes | No |
| SA user:                                |     |    |
| SA password:*                           |     |    |
| Primary user:                           |     |    |
| Primary password:                       |     |    |
| Maintenance login:                      |     |    |
| Maintenance password:                   |     |    |

#### **RSSD** device information

| Size of the RSSD database:     |     |    |
|--------------------------------|-----|----|
| RSSD device name:*             |     |    |
| Create the RSSD device:*       | Yes | No |
| RSSD device physical name:     |     |    |
| RSSD device size:              |     |    |
| Size of the RSSD log:          |     |    |
| RSSD log device name:*         |     |    |
| Create the RSSD log device:*   | Yes | No |
| RSSD log device physical name: |     | ·  |
| RSSD log device size:          |     |    |

#### Disk partition information

| Disk partition path:*                   |
|-----------------------------------------|
| Logical identifier for disk partition:* |
| Size of disk partition:                 |
| Start value for partition:              |

#### Remote site connections information

| Replication Server login name: |
|--------------------------------|
| Replication Server login name: |
| Replication Server password:   |

#### **RSSD RepAgent information**

Complete if you selected Yes for "Will RSSD be replicated?"

| RS user:     |  |
|--------------|--|
| RS password: |  |

### **Database setup worksheet**

Make a copy of this worksheet for each database you add to the replication system. Fill out the worksheet as you read Chapter 1, "Preparing to Install and Configure Replication Server." Refer to the information on the worksheet when you use rs\_init to add the database to your replication system.

Required worksheet items are marked with an asterisk (\*). rs\_init has default values for items that are *not* marked. To use the default values, leave the unmarked items blank and fill them in on the worksheet when you run rs\_init.

| Replication Server | r information                                                     |             |         |
|--------------------|-------------------------------------------------------------------|-------------|---------|
|                    | Replication Server name:*                                         |             |         |
|                    | RS SA user:*                                                      |             |         |
|                    | RS SA password:*                                                  |             |         |
| Replication Serve  | r interfaces information                                          |             |         |
|                    | Network driver:* Windows Sockets Na                               | med Pipes _ | IPX/SPX |
|                    | Connection information:*                                          |             |         |
| Database informat  | tion                                                              |             |         |
|                    | Adaptive Server name:*                                            |             |         |
|                    | SA user:                                                          |             |         |
|                    | SA password:                                                      |             |         |
|                    | Database name:                                                    |             |         |
|                    | Will the database be replicated?*                                 | Yes         | No      |
|                    | Maintenance user:                                                 | ·           | ·       |
|                    | Maintenance password:                                             |             |         |
|                    | Is this a physical connection for an existing logical connection? | Yes         | No      |
|                    |                                                                   |             |         |

#### Logical connection information

Complete if you selected Yes for "Is this a physical connection for an existing logical connection?"

| Is this an active connection or a standby connection?* | Active | Standby |
|--------------------------------------------------------|--------|---------|
| Logical DS name:*                                      |        |         |
| Logical DB name:*                                      |        |         |

Complete the rest of the items in this section only if you selected "Standby" in response to "Is this an active connection or standby connection?"

| Active DS name:*                                         |  |    |
|----------------------------------------------------------|--|----|
| Active DB name:*                                         |  |    |
| Active DB SA user:*                                      |  |    |
| Active DB SA password:*                                  |  |    |
| Initialize standby using dump and load?* Yes No          |  | No |
| Use dump marker to start replicating to standby?* Yes No |  | No |

Complete the following three sections if you selected Yes for "Will the database be replicated?"

#### **Database RepAgent information**

| RS user:     |  |  |
|--------------|--|--|
| RS password: |  |  |

# APPENDIX B Using rs\_init with Resource Files

This appendix explains how to use rs\_init resource files. It also lists the rs\_init command line options.

| Topic                                   | Page |
|-----------------------------------------|------|
| Using resource file templates           | 87   |
| Using resource files for rs_init        | 88   |
| Using rs_init command line options      | 90   |
| Sample Replication Server resource file | 91   |

# Using resource file templates

Instead of using rs\_init interactively, you can use a resource file to install, configure, upgrade, or downgrade a Replication Server. Resource files are text files that you can modify using any text editor that can save ASCII format files. To create a resource file, copy and edit a template file, which is supplied with the Replication Server software. Then execute rs\_init with the -r command line option, specifying the resource file that rs\_init is to use for input.

Sybase supplies several resource file templates for Replication Server. Each template contains the attributes that are valid for a certain rs\_init operation.

Table B-1 lists the Replication Server resource file templates. The templates are located in subdirectories under the *init* subdirectory of the Sybase installation directory.

Table B-1: Resource file templates for Replication Server

| Template name | Description                                |  |
|---------------|--------------------------------------------|--|
| install.rs    | Configures a new Replication Server.       |  |
| setupdb.rs    | Adds a database to the replication system. |  |

| Template name | Description                                                                                                    |
|---------------|----------------------------------------------------------------------------------------------------|
| upgr.rs       | Upgrades an RSSD for a Replication Server. Use this template after installing new Replication Server software.                       |
| upgrdb.rs     | Upgrades a user database that is already part of a replication system.                                                               |
| downgr.rs     | Downgrades an RSSD for a Replication Server. Use this template before reinstalling the previous Replication Server software release. |
| eers.rs       | Enables password encryption for a Replication Server.                                                                                |
| updrscf.rs    | Alters a password in a Replication Server configuration file.                                                                        |

## Using resource files for rs\_init

This section explains how to prepare a resource file for rs\_init.

#### Using resource files for rs\_init

- From Table B-1, find the resource file template you want to use.
- 2 Make a copy of the template and rename it to distinguish it from the original. For example:

```
copy install.rs install.rsx
```

**Note** You must have read and write permissions on the copy of the resource file template that you want to edit. You may need to grant write permission to yourself as the file owner.

3 Use a text editor to edit the new resource file.

For example, enter:

```
edit install.rsx
```

See "Editing a resource file" on page 89 for instructions.

4 When you have finished editing the resource file, start rs\_init from the operating system prompt, using the -r flag (see Table B-2 on page 90) to specify your resource file. For example:

```
%SYBASE%\%SYBASE_REP%\install\rs_init -r
```

install.rsx

**Warning!** If you try to start a resource file session with an input file that is not an edited copy of one of the resource file templates, rs\_init fails upon validation of the input file.

### Editing a resource file

Resource files list the attributes to be defined during an rs\_init session and the values for these attributes. Attribute entries are in this format:

```
product_name.attribute:value
```

#### where:

- *product\_name* is either sybinit or rs.
- *attribute* is an item for which you are supplying information, such as a server name or network protocol.
- *value* is the value you want to assign to the attribute.

Resource file entries can be only one line long (80 characters).

rs\_init does not recognize end-of-line characters, carriage returns, or backslashes.

rs\_init ignores blank lines and lines that begin with a pound sign (#).

If you do not enter a valid value for every required attribute, rs\_init returns an error when you use the resource file.

If a Sybase-defined default value exists for an attribute, you can specify the default with the special value USE\_DEFAULT.

Certain resource file attributes can take lists of values. Attributes that can accept lists of values end with "\_list." Use commas to separate values. For example:

```
rs.rs_rs_network_protocol_list:tcp,ipx
```

If you use a resource file to upgrade or modify a Replication Server, you can use the UNCHANGED value to indicate that a particular attribute should remain unchanged.

You cannot use the USE\_DEFAULT or the UNCHANGED value for required attributes with a null default value, except for attributes that specify passwords. If you enter USE\_DEFAULT or UNCHANGED for attributes that specify passwords, rs\_init uses a NULL password.

## Using rs\_init command line options

After you have edited your resource file, start rs\_init from the operating system prompt:

rs init resource file name [-option] [parameter]

#### where:

- *option* is the letter specifying a command line option.
- parameter is any valid parameter for that option.

You can specify more than one command line option. For a resource file session, you must specify the -r option and the resource file name. Table B-2 lists the available options for a resource file. You can also use some of these options in an interactive rs\_init session.

Table B-2: rs\_init command line options

| Flags | Parameters                                                                               | Explanation                                                                                                    |
|-------|------------------------------------------------------------------------------------------|----------------------------------------------------------------------------------------------------|
| -a    | none                                                                                     | Validates the resource file and exits without performing the configuration task. Without the -a flag, rs_init validates the resource file and continues the product configuration. You must use the -r flag with the -a flag. |
| -c    | See "Replication<br>Server<br>information" on<br>page 7 for a list of<br>character sets. | Specifies the character set used for all messages and prompts. The -c flag forces rs_init to use a particular character set. Otherwise, rs_init uses your system's default character set.                                     |
| -е    | none                                                                                     | Records information about the user's environment and exits.  Information is written to the log file. Without the -e flag, rs_init records user environment information and continues the product configuration.               |
| -h    | none                                                                                     | Prints out usage message (help) and exits.                                                                                                    |
| -I    | French, German,<br>Japanese,<br>Spanish, Chinese,<br>Korean                              | Specifies the language used for all messages and prompts. The -I flag forces rs_init to use a particular language. Without this option, rs_init uses U.S. English.                                                            |

| Flags              | Parameters                                | Explanation                                                                                                    |
|--------------------|-------------------------------------------|----------------------------------------------------------------------------------------------------|
| -log               | Path and file name of log file            | Lets the user specify location of the session log file. Without the -log flag, rs_init uses the default log location ( <i>%SYBASE</i> %\init\log).                                                                                                    |
| -r                 | Path and file<br>name of resource<br>file | Specifies that rs_init is to take input from the listed resource file. Use this flag in noninteractive sessions to configure new server products, upgrade existing server products, or modify existing server products.                                                                                               |
| -S                 | Path of Sybase release directory          | Specifies the Sybase release directory. If you do not use the -s flag, rs_init assumes that the Sybase release directory is the current directory.                                                                                                    |
| -T IGNORE_WARNINGS | none                                      | Entering certain values for some attributes causes rs_init to exit with a warning. (rs_init exits, for instance, if you specify an operating system file for the location of the master device.)  Invoking an rs_init resource file session with the -T  IGNORE_WARNINGS flag allows the rs_init session to continue. |
| -V                 | none                                      | Prints the rs_init version string and exits.                                                                                                    |

# Sample Replication Server resource file

This section contains a sample resource file for configuring a new Replication Server. Your resource file will have different values for many of the attributes, but will be similar to the sample.

```
only generic attributes are "release directory" and
  "product."
RELEASE LOCATION
sybinit.release directory: c:\sybase
# The product that you wish to configure. Possible
values are:
   rs
sybinit.product: rs
# REPLICATION SERVER ATTRIBUTES
# This operation installs a new Replication Server.
rs.rs operation: rs install
# ID SERVER INFORMATION
# Name of the ID Server
rs.rs idserver name: IDRS
# Is the ID Server the same as the Replication Server
# that is being installed ? Default is no
rs.rs_id_server_is_rs_server: yes
# Login that other Replication Servers will use to
# connect with the ID Server. Default is
# <rs idserver name> id user.
rs.rs idserver user: USE DEFAULT
# Password for the ID Server user. Default is
# <rs idserver name> id passwd
rs.rs_idserver_pass: USE_DEFAULT
# The next two attributes should be set only when
# installing an ID Server and there are multiple ID
# Server domains
```

```
# First ID used for Replication Servers in this ID
Server domain
rs.rs start rs id: USE DEFAULT
# First ID used for databases in this ID Server domain
rs.rs start db id: USE DEFAULT
# REPLICATION SERVER INFORMATION
# Replication Server name
rs.rs_name: NYRS
# Will the Replication Server manage databases with
# primary data, submit asynchronous transactions, or
# serve as an intermediate site in an indirect route ?
# Default is no
rs.rs requires ltm: no
# Will the Replication Server(11.0 or higher) manage
# databases with primary data, submit asynchronous
# transactions, or serve as an intermediate site in an
# indirect route ? Default is yes
rs.rs needs repagent: yes
# Locations of the errorlog and config file for the
# Replication Server.
# The default names of these files are <rs name>.log and
# <rs name>.cfg respectively.
# The default directory in which these files are located
# is the current working directory on Unix platforms,
# and in %SYBASE%\install on PC platforms.
rs.rs rs errorlog: USE DEFAULT
rs.rs_rs_cfg_file: USE_DEFAULT
# Character set to be used by this Replication Server
#(and the RSSD LTM if needed)
rs.rs charset: USE DEFAULT
# Language to be used by this Replication Server (and
# the RSSD LTM if needed)
```

```
rs.rs language: USE DEFAULT
# Sort order to be used by this Replication Server (and
# the RSSD LTM if needed)
rs.rs sortorder: USE DEFAULT
# REPLICATION SERVER SYSTEM DATABASE CHOICE
# Is this an embedded rssd
rs.rs rssd embedded: no
# EMBEDDED REPLICATION SERVER SYSTEM DATABASE
# INFORMATION
# The following only applies if embedded RSSD is chosen
# erssd name
rs.rs erssd name: rep erssd
# embedded rssd database directory
rs.rs erssd database dir: C:\sybase\data\database
# embedded rssd transaction log directory
rs.rs erssd translog dir: C:\sybase\data\translog
# embedded rssd backup directory
rs.rs_erssd_backup_dir: C:\sybase\data\backup
# embedded rssd error log directory
rs.rs_erssd_errorlog_dir: C:\sybase\data\errorlog
# REPLICATION SERVER SYSTEM DATABASE INFORMATION
# The following only applies if embedded RSSD is not
# chosen Name of the Adaptive Server that will manage
# the Replication Server's system database.
rs.rs rssd sqlsrvr: NYDS
```

```
# Name of the database where the Replication Server
# system tables will be stored. Default is<rs name> RSSD
rs.rs rssd db: USE DEFAULT
# Do you want the RSSD connections to allow HA failover?
# Default is no
rs.rs rssd ha failover: no
# Do you want rs init to create the system database ?
#Default is no
rs.rs create rssd: no
# sa login for the system Adaptive Server - default is sa
rs.rs rssd sa login: USE DEFAULT
# sa password for the system Adaptive Server - default
# is NULL
rs.rs rssd sa pass:
# Name of the RSSD primary user. Default is
# <rs rssd db> prim
rs.rs rssd prim user: USE DEFAULT
# Password for the RSSD primary user. Default is
# <rs rssd db> prim ps
rs.rs rssd prim pass: USE DEFAULT
# Name of the RSSD maintenance user. Default is
# <rs rssd db> maint
rs.rs rssd maint user: USE DEFAULT
# Password for the RSSD maintenance user. Default is
# <rs rssd db> maint ps
rs.rs rssd maint pass: USE DEFAULT
# The dbo user and dbo password attributes are not used
# by default. They should be used only if the RSSD
# requires an LTM and the log should be scanned by
# someone other than rs_rssd_sa_login. This user should
# already exist in the database.
# Name of the Database Owner for the RSSD
rs.rs rssd dbo user: USE DEFAULT
# Password for the database owner
rs.rs rssd dbo pass: USE DEFAULT
```

```
# REPLICATION SERVER SYSTEM DATABASE DEVICE INFORMATION
# The following only applies if embedded RSSD is not
# chosen
# (USED ONLY IF RS INIT IS TO CREATE THE RSSD)
# Size of the system database in MB. Default and minimum
# is 40
rs.rs rsdddb size: 40
# Size of the log for the system databas in MB. Default
# and minimum is 32
rs.rs rssd log size:32
# Name of the device on which the system database is to
# be created Default is master
rs.rs rssd db device name: dbdev
# Do you want rs init to create this device for the
# system database ? Default is no
rs.rs create rssd database dev: no
# Physical pathname of the device for the system
# database
rs.rs rssd db device path: c:\sybase\data\dev1.dat
# Size of the device for the system database
rs.rs rssddb device size: 40
# Name of the device on which the log for the system
# database is to be created
rs.rs_rssd_log_device_name: logdev
# Do you want rs init to create this device for the log
#for the system database ? Default is no
rs.rs create rssd log dev: no
# Physical pathname of the device for the log for the
# system database
rs.rs rssd log device path: c:\sybase\data\dev2.dat
# Size of the device for the log for the system database
```

```
rs.rs rssd log device size:32
# DISK PARTITION INFORMATION
# Full path name of a raw disk partition for the
# Replication Server
rs.rs diskp name: c:\sybase\data\dev3.dat
# Logical identifier name for the raw disk partition for
# the Replication Server
rs.rs diskp lname: part1
# Size, in megabytes, of the raw disk partition. Default
# is 20.
rs.rs diskp size: 20
# The offset, in megabytes, at which the Replication
# Server should begin writing in the raw disk partition.
# Default is 0
rs.rs diskp vstart: 0
# REMOTE SITE CONNECTION INFORMATION
# Replication Server login name that other Replication
# Servers will use to connect with this Replication
# Server
# Default is <rs name> rsi
rs.rs rs user: USE DEFAULT
# Password for the Replication Server login name
# Default is <rs name> rsi ps
rs.rs rs pass: USE DEFAULT
# SYSTEM DATABASE LOG TRANSFER MANAGER INFORMATION
# (IF RSSD NEEDS LTM)
# Name of the RSSD LTM. Default is
# <rs rssd sqlsrvr> <rs name> RSSD ltm.
```

```
rs.ltm name: NY LTM
# Replication Server login name that the log transfer
# manager will use when connecting to the Replication
# Default is <rs_name>_ltm
rs.rs ltm rs user: USE DEFAULT
# Password for the login name for the log transfer
# manager
# Default is <rs name> ltm ps
rs.rs_ltm_rs_pass: USE_DEFAULT
# Login name for the user who will start and shutdown
# the log transfer manager for the Replication Server
# system database
# Default is sa
rs.rs ltm admin user: USE DEFAULT
# Password for the admin user - default is NULL
rs.rs ltm admin pass: USE DEFAULT
# ID SERVER INTERFACES INFORMATION
# These attributes are valid only for Unix platforms.
# On PC platforms, adding interface file entries through
# resource files is not supported.
# rs.do_add_id_server must be no on these platforms.
# Add ID Server to interfaces file? Default is no
rs.do add id server: USE DEFAULT
# Connect retry count; number of times client tries to
# connect to ID Server before giving up
rs.rs id server connect retry count: USE DEFAULT
# Connect retry delay time (in seconds); amount of time
# client waits between each connection attempt
rs.rs id server connect retry delay time: USE DEFAULT
# Notes associated with ID Server interfaces file entry
rs.rs id server notes: Default Sybase Configuration
# Protocol for ID Server network listener
```

```
rs.rs id server network protocol list: tcp
# Name of host for ID Server
rs.rs idserver hostname: herbie
# Port numbers for network listener
rs.rs idserver port: 5002
# REPLICATION SERVER INTERFACES INFORMATION
# These attributes are valid only for Unix platforms.
# On PC platforms, adding interface file entries through
# resource files is not supported.
# rs.do add replication server must be no on these
platforms.
# Add Replication Server to interfaces file?
rs.do add replication server: no
# Connect retry count; number of times client tries to
# connect to Replication Server before giving up
rs.rs rs connect retry count: USE DEFAULT
# Connect retry delay time (in seconds); amount of time
# client waits between each connection attempt
rs.rs rs connect retry delay time: USE DEFAULT
# Notes associated with Replication Server interfaces
# file entry
rs.rs rs notes: Default Sybase Configuration
# Protocol for Replication Server network listener
rs.rs rs network protocol list: tcp
# Name of host for Replication Server
rs.rs rs hostname: herbie
# Port numbers for network listener
rs.rs rs port: 5005
# LOG TRANSFER MANAGER INTERFACES INFORMATION - IF RSSD
HAS LTM
```

```
# These attributes are valid only for Unix platforms.
# On PC platforms, adding interface file entries through
# resource files is not supported.
# rs.do add ltm must be no on these platforms.
# Add Log Transfer Manager to interfaces file?
rs.do add ltm: no
# Connect retry count; number of times client tries to
# connect to Log Transfer Manager before giving up
rs.rs_ltm_connect_retry_count: USE_DEFAULT
# Connect retry delay time (in seconds); amount of time
# client waits between each connection attempt
rs.rs ltm connect retry delay time: USE DEFAULT
# Notes associated with Log Transfer Manager interfaces
# file entry
rs.rs ltm notes: Default Sybase Configuration
# Protocol for Log Transfer Manager network listener
rs.rs ltm network protocol list: tcp
# Name of host for Log Transfer Manager
rs.rs ltm hostname: herbie
# Port numbers for network listener
rs.rs ltm port: 5000
# REPLICATION SERVER SECURITY INFORMATION
# These attriibutes apply to the security features
# available for the replication server. This option is
# only available on Solaris and NT.
# Enable external network security
rs.rs_network_security_enable: no
# Type of network security for the Replication Server,
# choices are "dce" or "csfkrb5",
rs.rs network security system: USE DEFAULT
# Login name for the user who will principle user, this
# login name will be used for all secure connections,
```

```
# Sybase recommends the name of the Replication Server
# as the principle user name.
rs.rs_principal_user_name: USE_DEFAULT

# Full path to the location of keytab file
rs.rs_keytab_file: USE_DEFAULT

# Use Secure Socket Layer(ssl) security
rs.rs_use_ssl: no

# Full path to the location of the ssl identity file
rs.rs_ssl_identity_file: USE_DEFAULT

# Password for the ssl private key
rs.rs_ssl_pkey_password: USE_DEFAULT

# end of resource file
```

# APPENDIX C Sample Replication System

This appendix describes a sample replication system and the steps needed to set it up.

| Topic                                              | Page |
|----------------------------------------------------|------|
| Description of the sample replication system       | 103  |
| Setting up the example                             | 104  |
| Testing and troubleshooting the replication system | 109  |

The sample replication system replicates the changes made to two tables in the pubs2 database from one Adaptive Server to another Adaptive Server.

You can set up this example as an introduction to using Replication Server or to test your replication system installation.

**Note** The application architecture for this example is similar to the decision-support model described in the *Replication Server Design Guide*.

## Description of the sample replication system

The goal of this replication system is to replicate all changes made to the authors and titles tables in the pubs2 database in one Adaptive Server to the same tables in the pubs2 database in another Adaptive Server.

The replication system has two Adaptive Servers:

- A primary Adaptive Server, named TOKYO\_DS, holds the RSSD for the primary Replication Server and the primary pubs2 database.
- The replicate Adaptive Server, named SYDNEY\_DS, holds the RSSD for the replicate Replication Server and the replicate pubs2 database.

The replication system has two Replication Servers:

- A primary Replication Server named TOKYO\_RS manages the primary pubs2 database.
- A replicate Replication Server named SYDNEY\_RS manages the replicate pubs2 database.

The replication system has two RepAgents:

- A RepAgent for the primary RSSD runs in the ASE TOKYO\_RSSD and transfers the RSSD log to the primary Replication Server.
- A RepAgent for the primary pubs2 database runs in the ASE TOKYO\_PUBS2 and transfers the pubs2 log to the primary Replication Server.

### Setting up the example

This section outlines the tasks for setting up the replication system.

- "General setup tasks" on page 104 explains how to install the servers and databases used in the example. These instructions may refer you to other chapters in this guide, or to other books.
- "Establishing replication" on page 106 explains how to set up replication between the pubs2 databases in the two Adaptive Servers.

#### General setup tasks

If you already have Adaptive Servers or Replication Servers installed, you can use them for the example. Substitute the names of your servers throughout the instructions.

You must choose the machines where each server will execute. You must also locate disk space for Adaptive Server database devices and Replication Server partitions.

- 1 Install the primary Adaptive Server, TOKYO\_DS.
  - The Adaptive Server must have room on its database devices for a 2MB pubs2 database, a 10MB RSSD, and at least 10MB for logs.
- 2 Install the replicate Adaptive Server, SYDNEY\_DS.
  - The Adaptive Server must have room on its database devices for a 2MB pubs2 database, a 10MB RSSD, and at least 10MB for logs.

3 Install the pubs2 database in the primary Adaptive Server:

4 Install the pubs2 database in the replicate Adaptive Server:

- 5 Complete Appendix A, "Worksheets" for the primary Replication Server (TOKYO RS).
  - Create the RSSD for TOKYO\_RS in the TOKYO\_DS Adaptive Server.
  - The RSSD requires a RepAgent.
- 6 Complete Appendix A, "Worksheets" for the replicate Replication Server (SYDNEY\_RS).
  - Create the RSSD for SYDNEY\_RS in the SYDNEY\_DS Adaptive Server.
  - The RSSD does not require a RepAgent.
- 7 Complete "Database setup worksheet" on page 85 for the primary pubs2 database.
  - The database is in Adaptive Server TOKYO\_DS.
  - The database is managed by the TOKYO\_RS Replication Server.
  - The database requires a RepAgent.
- 8 Complete "Database setup worksheet" on page 85 for the replicate pubs2 database.
  - The database is in Adaptive Server SYDNEY\_DS.
  - The database is managed by the SYDNEY\_RS Replication Server.
  - The database does not require a RepAgent.
- 9 Log in to the machine where the primary Replication Server will execute. Run rs\_init and install Replication Server TOKYO\_RS using the worksheet you completed in step 5.
- 10 Log in to the machine where you installed the primary Replication Server. Run rs\_init and add the primary pubs2 database to the replication system using the worksheet you completed in step 7.

- 11 Log in to the machine where the replicate Replication Server will execute. Run rs\_init and install Replication Server SYDNEY\_RS using the worksheet you completed in step 6.
- 12 Log in to the machine where you installed the replicate Replication Server. Run rs\_init and add the replicate pubs2 database to the replication system using the worksheet you completed in step 8.

#### Establishing replication

Create a route from the primary Replication Server to the replicate Replication Server.

1 Log in to the primary Replication Server as "sa":

```
isql -Usa -STOKYO RS
```

2 Enter the create route command:

```
create route to SYDNEY_RS
  set username SYDNEY_RS_rsi
  set password SYDNEY_RS_rsi_ps
qo
```

**Note** Find the user name and password for the create route command in the "Remote site connections" section of the Replication Server Installation Worksheet for the replicate Replication Server.

3 Create a login account in the primary Adaptive Server for the user who will create the replication definitions and subscriptions. In this example, the login name is "repsys." Add the user to the pubs2 databases and grant the user select permissions for the tables to replicate.

```
isql -Usa -STOKYO_DS
    sp_addlogin repsys, repsys_ps
    go

    use pubs2
    go

    sp_adduser repsys
    go

    grant select on authors to repsys
    grant select on titles to repsys
    go
    quit
```

4 Add the "repsys" user to the two Replication Servers and grant create object permission to the user. The "repsys" user must have the same login name and password in the two Replication Servers and the primary Adaptive Server:

5 Create replication definitions for the authors and titles tables:

```
isql -Urepsys -Prepsys ps -STOKYO RS
      create replication definition authors
      with primary at TOKYO DS.pubs2
      with all tables named 'authors'
          au id varchar(11),
          au lname varchar(40),
          au fname varchar(20),
          phone char(12),
          address varchar(40),
          city varchar(20),
          state char(2),
          country varchar(12),
          postalcode char(10)
      primary key (au id)
      searchable columns (state, postalcode)
      create replication definition titles
      with primary at TOKYO DS.pubs2
      with all tables named 'titles'
```

```
(
  title_id varchar(6),
  title varchar(80),
  type char(12),
  pub_id char(4),
  price money,
  advance money,
  total_sales int,
  notes varchar(200),
  pubdate datetime,
  contract bit
)
primary key (title_id)
searchable columns (type, pub_id)
go
```

6 Set replication to on for the authors and titles tables in the primary pubs2 database:

```
isql -Usa -STOKYO_DS
    use pubs2
    go

    sp_setreptable authors, true
    go

    sp_setreptable titles, true
    go
```

In the replicate pubs2 database, grant permissions on the authors and titles tables to the maintenance user:

```
isql -Usa -SSYDNEY_DS

    use pubs2
    go

    grant select, insert, delete, update
    on authors to pubs2_maint
    grant select, insert, delete, update
    on titles to pubs2_maint
    go
```

**Note** You can find the maintenance user in the "Database information" section of the Database setup worksheet you completed for the replicate pubs2 database.

8 In the replicate Replication Server, create subscriptions for the authors and titles tables:

```
isql -Urepsys -Prepsys_ps -SSYDNEY_RS

create subscription authors_sub
for authors
with replicate at SYDNEY_DS.pubs2
without materialization
go

create subscription titles_sub
for titles
with replicate at SYDNEY_DS.pubs2
without materialization
go
```

**Note** Since there is already data at the replicate database, this example uses the create subscription without materialization option. For other methods, see Chapter 3, "Replication Server Commands," in the *Replication Server Reference Manual*.

### Testing and troubleshooting the replication system

Replication should now be established for the authors and titles tables. To test and troubleshoot the replication system:

- Log in to the replicate pubs2 database and select the data from the titles and authors tables. If the rows exist in the tables, it indicates that the subscriptions were created and materialized successfully.
- If rows are not appearing in the replicate tables, execute the check subscription command in each of the Replication Servers:

```
check subscription authors_sub
  for authors
  with replicate at SYDNEY DS.pubs2
```

The check subscription command reports the status of the subscription. If the status is not "valid" in both the primary and replicate Replication Servers, then either the subscription has not finished materializing or an error has occurred.

The authors and titles tables are very small. If there are no configuration problems, they should not take more than a few seconds to materialize. If you do not see the results quickly, you can assume that an error has occurred.

- Log in to the primary pubs2 database and execute some insert, update, and
  delete SQL commands against the authors and titles tables. Then log in to
  the replicate pubs2 database and verify that your modifications appear in
  the replicate tables. If rows do not appear in the replicate tables, execute
  the check subscription command in each of the Replication Servers.
- Check the error logs for the primary and replicate Replication Servers for error messages. The most common problems are:
  - Failure to log in to the primary Adaptive Server. The user who creates
    the subscription in the replicate Replication Server must have the
    same login name and password in the primary Adaptive Server and
    the primary Replication Server.
  - Missing permissions in the primary database. The user who creates
    the subscription must be a user in the primary database and must have
    select permission in the primary table.
  - Missing permissions in the replicate database. The maintenance user must have select, insert, update, and delete permissions on the tables in the replicate database.
  - A Replication Server or Adaptive Server has stopped running. Try logging in to each of the servers. Restart any servers that are not running.

## Index

| A Japanese 9                                            |    |
|---------------------------------------------------------|----|
| active databases, warm standby applications 22 Korean 9 |    |
| Adaptivo Sarvar Enterprise                              |    |
| for RSSD 16                                             |    |
| RSSD device information 17 roman8 8                     |    |
| advanced security feature See SSI                       |    |
| alter user command, specifying passwords with 55        |    |
| altering passwords 57                                   |    |
| asynchronous transactions 4                             |    |
| attribute format for resource files 89                  |    |
| audience for this book wii choosing release directory 6 |    |
| command line options in <b>rs_init</b> 90               |    |
| commands                                                |    |
| alter user 55                                           |    |
| <b>B</b> create replication definition 107              |    |
| create route 106                                        |    |
| backup configuration file 57 create subscription 109    |    |
| create user 107                                         |    |
| sysadmin site_version 46                                |    |
| c sysadmin system_version 44                            |    |
| communication protocol                                  |    |
| certauth utility 61 TCP, Transmission Control Protocol  | 62 |
| certificate authority 60 configuration files            |    |
| certpk12 utility 61 backup 57                           |    |
| certreq utility 61 Replication Server 7                 |    |
| changing encrypted password 57 configuring              |    |
| chapter listings in this book vii non-ASE support 78–79 |    |
| character sets Replication Server 27                    |    |
| Chinese 9 RMS for three-tier support 70                 |    |
| cp437 8 connection profiles 76, 78                      |    |
| cp850 8 create connection command, using                | 78 |
| deckanji 8 creating database connections 78             |    |
| eucgb 8 using profile clause 78                         |    |
| eucjis 8 connections                                    |    |
| eucksc 8 information syntax 11                          |    |
| French 9 physical 21                                    |    |
| gb18030 8 remote site 32                                |    |
| German 9 conventions                                    |    |
| iso_1 8 document style xi                               |    |
| iso15 8 examples xi                                     |    |

| syntax statements xii copying resource file templates 88                                                                                       | E                                                                                                    |
|----------------------------------------------------------------------------------------------------|----------------------------------------------------------------------------------------------------|
| create replication definition command example 107 create route command example 106 create subscription command example 109 create user command | editing interface files with <b>dsedit</b> 28 interfaces files 28 resource files 88                                                                          |
| example 107 specifying passwords with 55                                                                                                    | eers.rs resource file template 88 Embedded Replication Server System Database. See ERSSD                                                                     |
| creating partitions 32 routes 106                                                                                                    | enabling password encryption for Replication Server 56, 57 encrypted password changing 57                                                                    |
| D database ID, starting 14                                                                                                    | ERSSD 57 encryption, password 8 entering RSSD or ERSSD information 29 environment variables                                                                  |
| Database Setup Worksheet 85<br>completing 20<br>template 85                                                                                    | SYBASE 6 error log in Replication Server 7 ERSSD                                                                                                    |
| databases adding to replication system 33 log, for RSSD 16                                                                                     | described 3 encrypted password 57 enter information for RSSD 29                                                                                              |
| dates, formatting 10 deckanji character set 8 default values, <b>rs_init</b> 5                                                                 | SQL Anywhere database 15<br>system database 15<br>worksheet 81                                                                                               |
| definitions installation directory 5 release directory 6 rs_init 25 runserver 66                                                               | eucgb character set 8 eucjis character set 8 eucksc character set 8 examples                                                                                 |
| descriptions ID Server 3, 13 rs_init resource file 26 RSSD 3 device information, Adaptive Server Enterprise for RSSD                           | create replication definition command 107 create user command 107 pubs2 replication system 103 replication systems 103, 110 style conventions xi             |
| 17<br>directory services 28                                                                                                    | executing <b>rs_init</b> with resource files 88                                                                                                    |
| disabling secondary truncation point 51 disk partitions 3, 19 downgr.rs resource file template 88                                              | <b>F</b> files                                                                                                    |
| downgrading an RSSD 42 dsedit, editing interfaces files with 28                                                                                | identity for SSL 61 installation logs 33, 36 libtcl.cfg 60 Replication Server configuration file 7 Replication Server error log 7 resource file templates 87 |

| runserver 66 sql.ini 11                                                         | J                                                                            |
|---------------------------------------------------------------------------------|------------------------------------------------------------------------------|
| foreign data servers. <i>See</i> non-ASE support<br>French character sets 9     | Japanese character sets 9                                                    |
|                                                                                 | K                                                                            |
| G                                                                               | Korean character sets 9                                                      |
| gb18030 character set 8<br>German character sets 9                              | _                                                                            |
|                                                                                 | L                                                                            |
| H                                                                               | languages for Replication Server 10  libtcl.cfg file 60  listener service 11 |
| heterogeneous data servers. <i>See</i> non-ASE support how to use this book vii | lists of values, resource file<br>attributes 89<br>logical connections 21    |
| ID Server                                                                       | warm standby applications, for 22 logical DB setup 34 login name             |
| described 3, 13<br>information screen 29<br>installing 7, 13, 28, 29            | Replication Server 19                                                        |
| name 13                                                                         | M                                                                            |
| password 13                                                                     | mac character set 8                                                          |
| user 13 identify file for SSL 61                                                | maintenance password 21                                                      |
| install.rs resource file template 87                                            | maintenance user                                                             |
| installing                                                                      | permissions 21                                                               |
| ID Server 29                                                                    | RSSD, for 17                                                                 |
| non-ASE support 77                                                              | menus in <b>rs_init</b> 5 multiple release directories 6                     |
| intended audience for this book vii interfaces files and 7                      |                                                                              |
| interactive mode in <b>rs_init</b> 25 interfaces file 39                        | multiple replication systems 14                                              |
| editing 28                                                                      |                                                                              |
| multiple release directories and 7                                              |                                                                              |
| interfaces information for Replication Server 11 IPX/SPX 11                     | <b>N</b>                                                                     |
| iso_1 character set 8                                                           | named pipes 11, 12<br>names of servers 7                                     |
| iso15 character set 8                                                           | network drivers 11                                                           |
| isql program 67                                                                 | network darvers 11                                                           |
|                                                                                 | non-ASE support 75–79 components 76 configuring 78–79                        |

| configuring, database connections 78                                                       | primary data and RepAgent 4                      |
|--------------------------------------------------------------------------------------------|--------------------------------------------------|
| connection profiles 76, 78                                                                 | primary user for RSSD 16                         |
| create connection command, for connection profiles                                         | <b>pubs2</b> example replication system 103      |
| 78                                                                                         |                                                  |
| datatype definitions 76                                                                    |                                                  |
| installation 77 Replication Server class-level translations for non-ASE                    | Q                                                |
| datatypes 77                                                                               | ·                                                |
| Replication Server function strings 77                                                     | queues, stable 3<br>quitting <b>rs_init</b> 26   |
| Replication Server support objects 76                                                      | quitting is_init 20                              |
| using profile clause, to create connections 78                                             |                                                  |
| NULL default values, resource file 90                                                      |                                                  |
| NWLink IPX/SPX 11, 12                                                                      | R                                                |
|                                                                                            | raw disk partitions, protecting start sectors 19 |
|                                                                                            | release directory                                |
|                                                                                            | choosing 6                                       |
| 0                                                                                          | defined 6                                        |
| online help for <b>rs_init</b> utility 26                                                  | environment variables and 6                      |
| operating systems in this book vii                                                         | multiple, and interfaces files 7                 |
| organization of this book vii                                                              | using more than one 6                            |
|                                                                                            | remote site connections 32                       |
|                                                                                            | for Replication Server 19                        |
| D.                                                                                         | RepAgent                                         |
| P                                                                                          | primary data and 4                               |
| partitions                                                                                 | replicated stored procedure execution and 4      |
| creating 32                                                                                | RSSD and 4, 20                                   |
| Replication Server 3, 19, 32                                                               | warm standby applications and 4                  |
| password administration in <b>rs_init</b> 55                                               | replicated databases                             |
| password encryption 8                                                                      | restoring 51                                     |
| enabling for a Replication Server 56, 57                                                   | replicated stored procedure execution            |
| passwords                                                                                  | RepAgent and 4                                   |
| Adaptive Server "sa" user 16                                                               | Replication Monitoring Services                  |
| altering 57                                                                                | description 69                                   |
| changing encrypted 57                                                                      | installing 70                                    |
| encryption 7                                                                               | starting and stopping 71                         |
| ERSSD 57                                                                                   | using Unified Agent Framework 71                 |
| maintenance user 21                                                                        | Replication Server                               |
| primary user 16                                                                            | character sets 10                                |
| specifying with <b>alter user</b> command 55 specifying with <b>create user</b> command 55 | configuration file 7 configuring 27              |
| specifying with <b>create user</b> command 55 permissions for maintenance user 21          |                                                  |
| physical connections 21                                                                    | error log 7<br>install worksheet 82              |
| planning replication systems 2, 5                                                          | interfaces information 11                        |
| platform support                                                                           | language 10                                      |
| in this book vii                                                                           | login name 19                                    |
| preparing to start <b>rs_init</b> 26                                                       | name 7                                           |
| rr                                                                                         |                                                  |

| partitions 19, 32 password encryption, enabling 56, 57 remote site connections 19 Services Manager, using to start and stop 65 site version, setting 45 sort order 10 starting 65, 66 | restoring replication after upgrade 51 RMS 71 connecting to 72 roman8 character set 8 roman9 character set 9 routes, creating 106 rs_init |
|----------------------------------------------------------------------------------------------------|----------------------------------------------------------------------------------------------------|
| starting 65, 66<br>stopping 67                                                                                                    | _                                                                                                    |
| version number 45                                                                                                    | command line options 90 commands, list of 26                                                                                              |
| Replication Server Administration Guide 7, 15, 17,                                                                                                    | default values 5                                                                                                    |
| 19, 20                                                                                                    | defined 25                                                                                                    |
| Replication Server ID, starting 14                                                                                                    | executing with resource files 88                                                                                                    |
| Replication Server Installation Guide vii                                                                                                    | interactive command keys 26                                                                                                    |
| Replication Server Installation Worksheet 5, 81                                                                                                    | interactive mode 25                                                                                                    |
| Replication Server Reference Manual 5                                                                                                    | log file 33, 36                                                                                                    |
| Replication Server Reference Manual  Replication Server site version See site version                                                                                                 | menus 5                                                                                                    |
| Replication Server System Database. See RSSD                                                                                                    | online help 26                                                                                                    |
| Replication system version. See system version                                                                                                    | password administration 55                                                                                                    |
| replication systems                                                                                                    | preparing for, with resource files 88                                                                                                    |
| adding a database 33                                                                                                    | preparing to start 26                                                                                                    |
| example 103, 110                                                                                                    | quitting 26                                                                                                    |
| multiple 14                                                                                                    | resource file 25                                                                                                    |
| planning 2, 5                                                                                                    | resource file mode 87                                                                                                    |
| requirements for warm standby applications 34                                                                                                    | resource file, description of 26                                                                                                    |
| reserved words 5                                                                                                    | starting 26                                                                                                    |
| resource file mode in <b>rs_init</b> 87                                                                                                    | version number 91                                                                                                    |
| resource file of <b>rs_init</b> described 26                                                                                                    | RSSD                                                                                                    |
| resource file templates 87                                                                                                    | Adaptive Server Enterprise device information 17                                                                                          |
| copying 88                                                                                                    | described 3                                                                                                    |
| downgr.rs 88                                                                                                    | device 17, 19, 30, 31                                                                                                    |
| eers.rs 88                                                                                                    | downgrading 42                                                                                                    |
| install.rs 87                                                                                                    | draining transaction log manually 50                                                                                                    |
| setupdb.rs 87                                                                                                    | enter information 29                                                                                                    |
| upgr.rs 88                                                                                                    | log device 18                                                                                                    |
| upgrdb.rs 88                                                                                                    | maintenance user 17                                                                                                    |
| uprscf.rs 88                                                                                                    | primary user 16                                                                                                    |
| resource files                                                                                                    | RepAgent and 4, 20                                                                                                    |
| attribute format 89                                                                                                    | RepAgent requirement 7                                                                                                    |
| editing 88                                                                                                    | screen 31                                                                                                    |
| preparing for <b>rs_init</b> 88                                                                                                    | upgrading 38, 42                                                                                                    |
| rs_init 25                                                                                                    | using Adaptive Server Enterprise 16                                                                                                    |
| sample 91                                                                                                    | worksheet section 15                                                                                                    |
| starting a session 88                                                                                                    | runserver files                                                                                                    |
| templates 87                                                                                                    | defined 66                                                                                                    |
| using 87                                                                                                    |                                                                                                    |
| restoring remicated databases 11                                                                                                    |                                                                                                    |

| S                                                       | conventions xii                                  |
|---------------------------------------------------------|--------------------------------------------------|
|                                                         | sysadmin site_version command 46                 |
| sample replication systems 103, 110 troubleshooting 109 | sysadmin system_version command 44               |
| C                                                       | System database. See RSSD, ERSSD                 |
| 1                                                       |                                                  |
| Secure Sockets Layer. See SSL                           |                                                  |
| server names 5, 7                                       | _                                                |
| servers                                                 | Т                                                |
| names 5                                                 | TCP/IP 11                                        |
| Services Manager                                        | templates                                        |
| using, to start and stop Replication Server 65          | downgr.rs resource file 88                       |
| setting basic configurations for Replication Server 27  | eers.rs resource file 88                         |
| setupdb.rs resource file template 87                    | resource files, copying 88                       |
| site ID 3                                               | transactions, asynchronous 4                     |
| site version, setting for Replication Server 45         | troubleshooting                                  |
| sjisi character set 9                                   | example replication system 109                   |
| sort order for Replication Server 10                    | example replication system 107                   |
| <b>sp_setreptable</b> system procedure example 108      |                                                  |
| Spanish character sets 9                                |                                                  |
| SQL Anywhere                                            | U                                                |
| used for ERSSD 3                                        | UNCHANGED value, resource file attributes 89     |
| SQL Anywhere and ERSSD 15                               |                                                  |
| sql.ini interfaces file 11                              | upgr.rs resource file template 88                |
| SSL                                                     | upgrading                                        |
| certificate authority 60                                | Adaptive Server 48                               |
| enabling on Replication Server 63                       | Replication Server software 38                   |
| identify file 61                                        | RSSD 38, 42                                      |
| identity file, creating 61                              | upgrdb.rs resource file template 88              |
| master and query entries 62                             | uprscf.rs resource file template 88              |
| setting up 59                                           | USE_DEFAULT value, resource file attributes 89   |
| stable queues 3                                         | using                                            |
| starting                                                | resource files 87                                |
| database ID 14                                          | rs_init 25                                       |
| Replication Server ID 14                                | using profile clause, for connection profiles 78 |
| rs_init 26                                              | utf8 character set 9                             |
| sessions with resource files 88                         | utilities                                        |
| using Services Manager 65                               | certauth 61                                      |
| stopping                                                | certpk12 61                                      |
| rs_init 26                                              | certreq 61                                       |
| using Services Manager 65                               | rs_init 25                                       |
| suspending                                              |                                                  |
| replication 49                                          |                                                  |
| transaction activity 49                                 | V                                                |
| Sybase                                                  | V                                                |
| installation directory 5                                | version number                                   |
| SYBASE environment variable 6                           | Replication Server 45                            |
| syntax statements                                       | rs_init 91                                       |
| 5,1111.1 State Helio                                    |                                                  |

### W

```
warm standby applications
active database 22
adding active or standby database 34
dump marker for initializing standby database 23
logical connection information 22
RepAgent and 4
requirements 34
standby database 22
who should read this book vii
Windows sockets 11, 12
worksheets
database setup 20, 85
Replication Server Installation 5, 81
```

Index